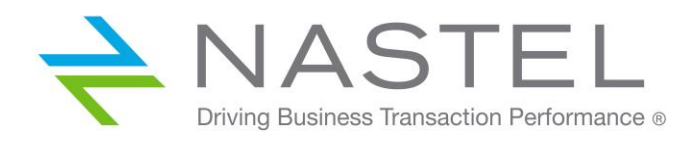

**AP/KAF 610.003.1**

# **AutoPilot<sup>®</sup> M6 Plug-in for Kafka**

**Version 6.1.0 Installation and User's Guide**

**CONFIDENTIALITY STATEMENT:** THE INFORMATION WITHIN THIS MEDIA IS PROPRIETARY IN NATURE AND IS THE SOLE PROPERTY OF NASTEL TECHNOLOGIES, INC. ALL PRODUCTS AND INFORMATION DEVELOPED BY NASTEL ARE INTENDED FOR LIMITED DISTRIBUTION TO AUTHORIZED NASTEL EMPLOYEES, LICENSED CLIENTS, AND AUTHORIZED USERS. THIS INFORMATION (INCLUDING SOFTWARE, ELECTRONIC AND PRINTED MEDIA) IS NOT TO BE COPIED OR DISTRIBUTED IN ANY FORM WITHOUT THE EXPRESSED WRITTEN PERMISSION FROM NASTEL TECHNOLOGIES, INC.

**© 2018–2022 Nastel Technologies, Inc. All rights reserved.**

#### **PUBLISHED BY:**

RESEARCH & DEVELOPMENT

NASTEL TECHNOLOGIES, INC.

88 SUNNYSIDE BLVD, SUITE 101

PLAINVIEW, NY 11803

COPYRIGHT **©** 2018–2022. ALL RIGHTS RESERVED. NO PART OF THE CONTENTS OF THIS DOCUMENT MAY BE PRODUCED OR TRANSMITTED IN ANY FORM, OR BY ANY MEANS WITHOUT THE WRITTEN PERMISSION OF NASTEL TECHNOLOGIES.

#### DOCUMENT TITLE: NASTEL AUTOPILOT<sup>®</sup> M6 PLUG-IN FOR KAFKA INSTALLATION AND USER'S GUIDE VERSION: **6.1.0**

DOCUMENT RELEASE DATE: **MAY 2022**

NASTEL DOCUMENT NUMBER: **AP/KAF 610.003.1**

**CONFIDENTIALITY STATEMENT:** THE INFORMATION WITHIN THIS MEDIA IS PROPRIETARY IN NATURE AND IS THE SOLE PROPERTY OF NASTEL TECHNOLOGIES, INC. ALL PRODUCTS AND INFORMATION DEVELOPED BY NASTEL ARE INTENDED FOR LIMITED DISTRIBUTION TO AUTHORIZED NASTEL EMPLOYEES, LICENSED CLIENTS, AND AUTHORIZED USERS. THIS INFORMATION (INCLUDING SOFTWARE, ELECTRONIC AND PRINTED MEDIA) IS NOT TO BE COPIED OR DISTRIBUTED IN ANY FORM WITHOUT THE EXPRESSED WRITTEN PERMISSION FROM NASTEL TECHNOLOGIES, INC.

#### **ACKNOWLEDGEMENTS:**

THE FOLLOWING TERMS ARE TRADEMARKS OF NASTEL TECHNOLOGIES CORPORATION IN THE UNITED STATES OR OTHER COUNTRIES OR BOTH: TRANSACTIONWORKS, M6 AUTOPILOT, AUTOPILOT/IT, AUTOPILOT/ENTERPRISE, M6 FOR WMQ, AUTOPILOT/WMQ, M6 WEB SERVER, M6 WEB CONSOLE, AUTOPILOT/WEB, MQCONTROL, MQCONTROL EXPRESS, AUTOPILOT/TRANSACTION ANALYZER, AUTOPILOT/WAS, AUTOPILOT/TRANSACTION MONITOR, AUTOPILOT/OS MONITOR.

THE FOLLOWING TERMS ARE TRADEMARKS OF THE IBM CORPORATION IN THE UNITED STATES OR OTHER COUNTRIES OR BOTH: IBM, MQ, MQSERIES, WEBSPHERE, WEBSPHERE MQ WIN-OS/2, AS/400, OS/2, DB2, AND AIX, Z/OS.

THE FOLLOWING TERMS ARE TRADEMARKS OF HEWLETT-PACKARD IN THE UNITED STATES OR OTHER COUNTRIES OR BOTH: OPENVIEW, HP-UX.

COMPAQ, THE COMPAQ LOGO, ALPHASERVER, COMPAQ INSIGHT MANAGER, CDA, DEC, DECNET, TRUCLUSTER, ULTRIX, AND VAX REGISTERED IN U.S. PATENT AND TRADEMARK OFFICE. ALPHA AND TRU64 ARE TRADEMARKS OF COMPAQ INFORMATION TECHNOLOGIES GROUP, L.P IN THE UNITED STATES AND OTHER COUNTRIES.

SNMPC, SNMPC, WORKGROUP, AND SNMPC ENTERPRISE ARE TRADEMARKS OF CASTLE ROCK COMPUTING IN THE UNITED STATES OR OTHER COUNTRIES, OR BOTH.

SUN, SUN MICROSYSTEMS, THE SUN LOGO, IFORCE, JAVA, NETRA, N1, SOLARIS, SUN FIRE, SUN RAY, SUNSPECTRUM, SUN STOREDGE, SUNTONE, THE NETWORK IS THE COMPUTER, ALL TRADEMARKS AND LOGOS THAT CONTAIN SUN, SOLARIS, OR JAVA, AND CERTAIN OTHER TRADEMARKS AND LOGOS ARE TRADEMARKS OR REGISTERED TRADEMARKS OF ORACLE CORPORATION AND/OR ITS AFFILIATES.

INSTALLANYWHERE IS A REGISTERED TRADEMARK OF ZEROG SOFTWARE IN THE UNITED STATES OR OTHER COUNTRIES, OR BOTH.

THIS PRODUCT INCLUDES SOFTWARE DEVELOPED BY THE APACHE SOFTWARE FOUNDATION (HTTP://WWW.APACHE.ORG/). THE JAKARTA PROJECT" AND "TOMCAT" AND THE ASSOCIATED LOGOS ARE REGISTERED TRADEMARKS OF THE APACHE SOFTWARE FOUNDATION

INTEL, PENTIUM AND INTEL486 ARE TRADEMARKS OR REGISTERED TRADEMARKS OF INTEL CORPORATION IN THE UNITED STATES, OR OTHER COUNTRIES, OR BOTH

MICROSOFT, WINDOWS, WINDOWS NT, WINDOWS XP, .NET, .NET FRAMEWORK AND THE WINDOWS LOGOS ARE REGISTERED TRADEMARKS OF THE MICROSOFT CORPORATION.

UNIX IS A REGISTERED TRADEMARK IN THE UNITED STATES AND OTHER COUNTRIES LICENSED EXCLUSIVELY THROUGH X/OPEN COMPANY LIMITED.

"LINUX" AND THE LINUX LOGOS ARE REGISTERED TRADEMARKS OF LINUS TORVALDS, THE ORIGINAL AUTHOR OF THE LINUX KERNEL. ALL OTHER TITLES, APPLICATIONS, PRODUCTS, AND SO FORTH ARE COPYRIGHTED AND/OR TRADEMARKED BY THEIR RESPECTIVE AUTHORS.

SCO CUSA, SCO DOCTOR, SCO DOCTOR FOR NETWORKS, SCO DOCTOR LITE, SCO GLOBAL ACCESS, SCO MPX, SCO MULTIVIEW, SCO NIHONGO OPENSERVER, SCO OK, THE SCO OK LOGO, SCO OPENSERVER, SCO OPEN SERVER, SCO PORTFOLIO, SCO POS SYSTEM, SCO TOOLWARE, AND THE WORLD NEVER STOPS ARE TRADEMARKS OR REGISTERED TRADEMARKS OF CALDERA INTERNATIONAL, INC. IN THE U.S.A. AND OTHER COUNTRIES, ALL RIGHTS RESERVED.

ORACLE® IS A REGISTERED TRADEMARK OF ORACLE CORPORATION AND/OR ITS AFFILIATES

OTHER COMPANY, PRODUCT, AND SERVICE NAMES, MAY BE TRADEMARKS OR SERVICE MARKS OF OTHERS.

# **Table of Contents**

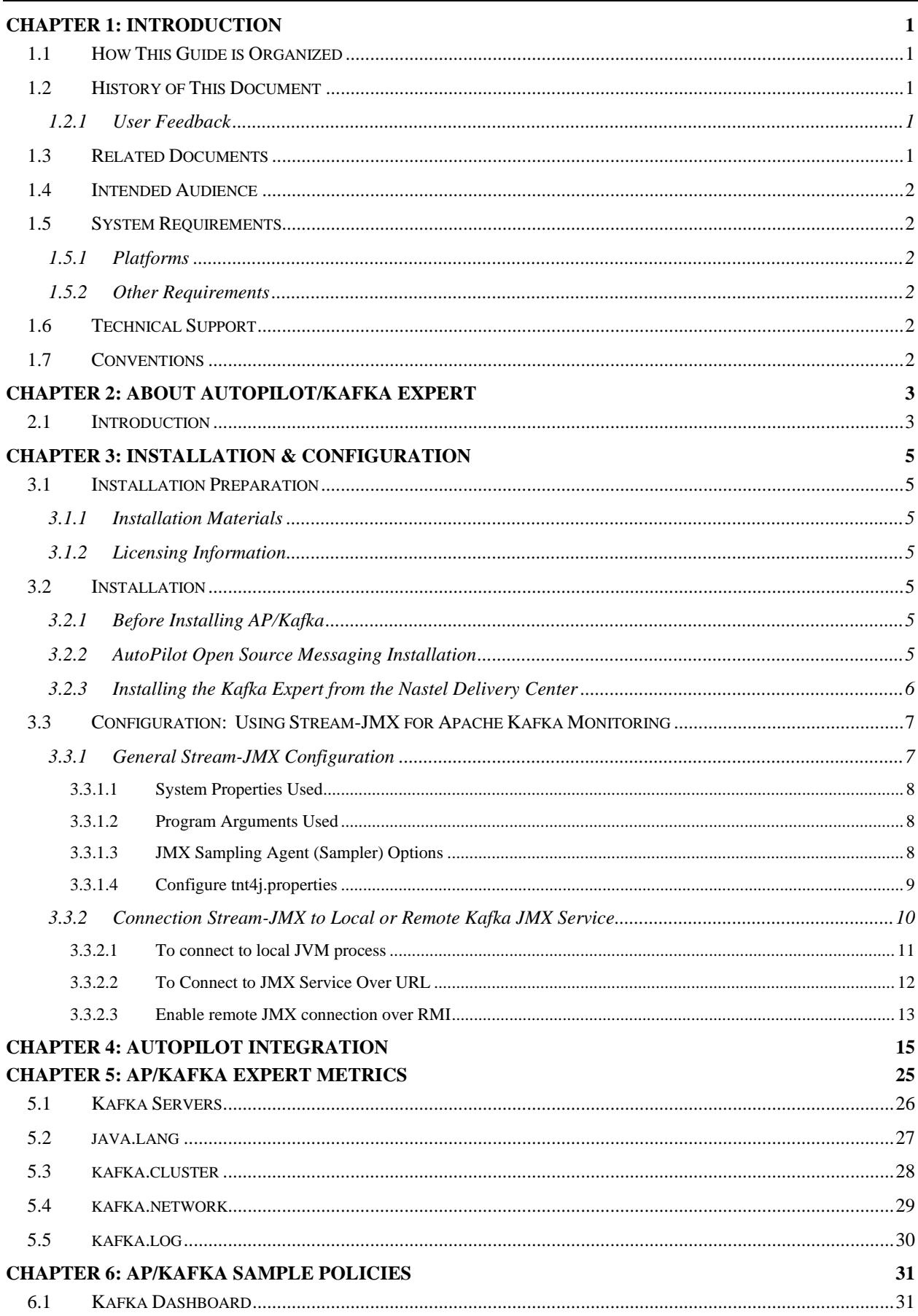

#### **Table of Contents**

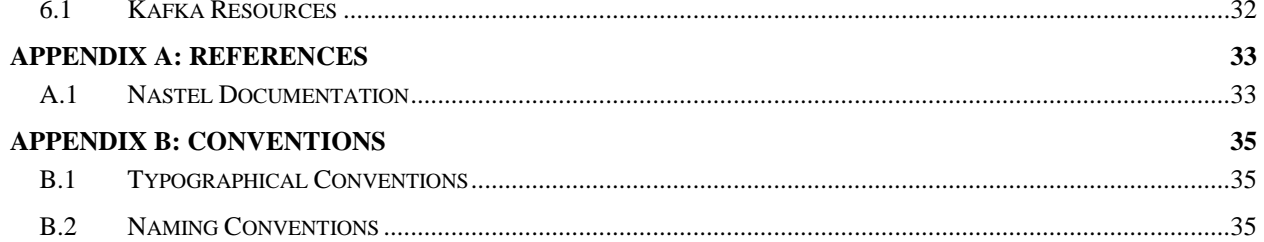

# **Figures**

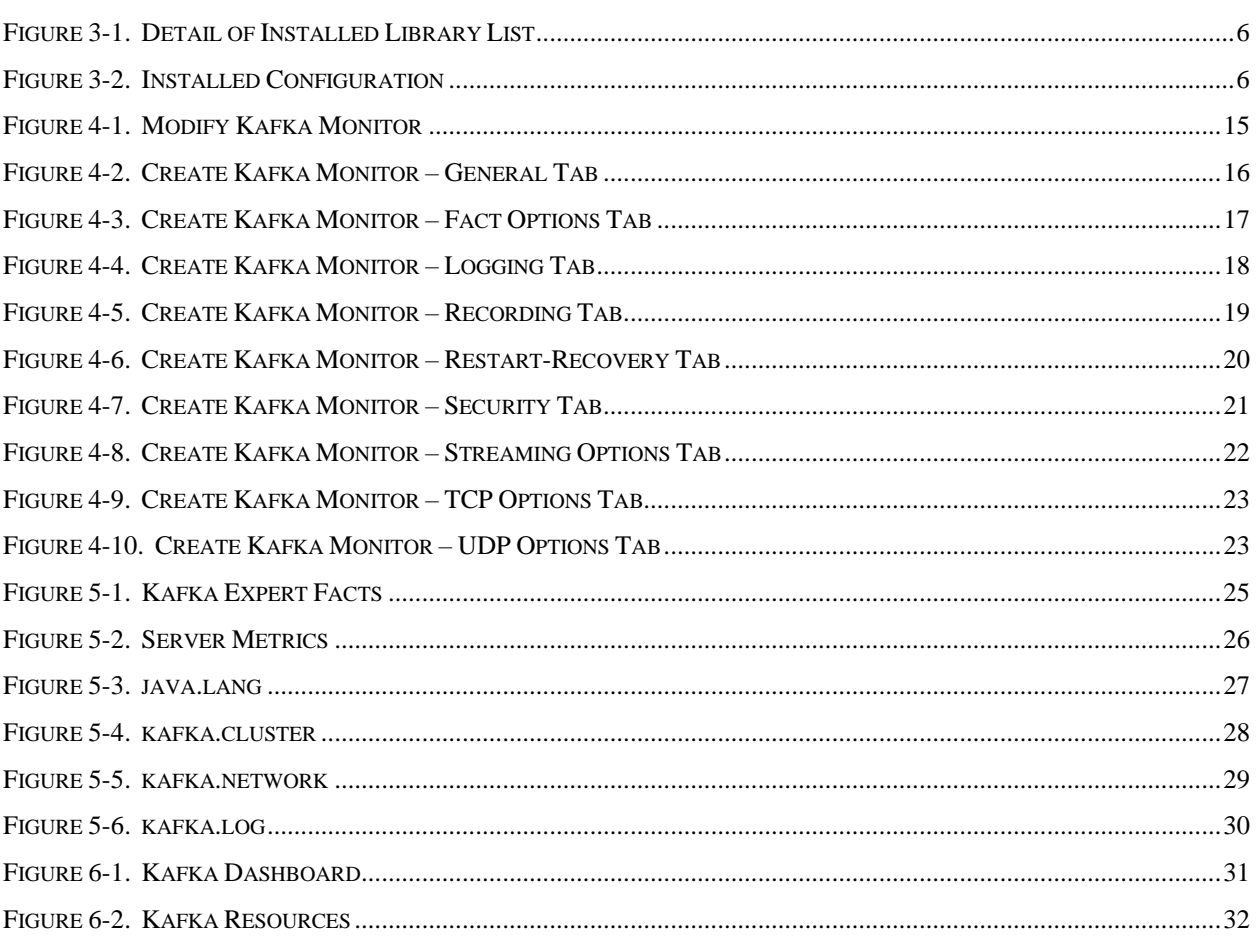

# **Tables**

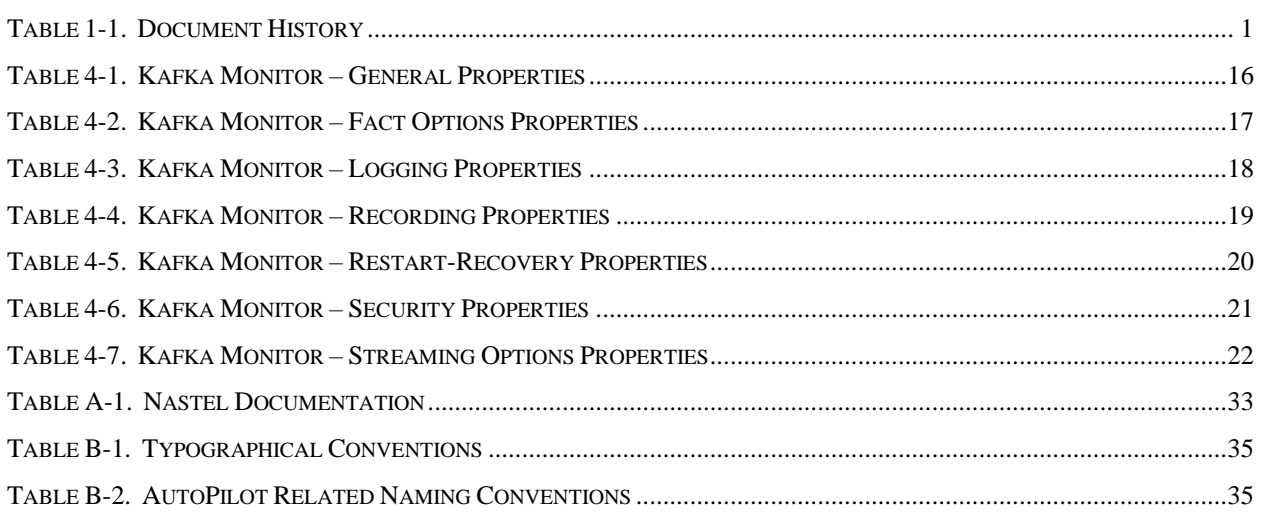

# <span id="page-6-0"></span>**Chapter 1: Introduction**

Welcome to the *Nastel AutoPilot® M6 Plug-in for Kafka Installation and User's Guide*. The expert is compatible with Apache Kafka. This guide describes installation and use of the Kafka expert. This plugin is designed to work with AutoPilot, its components, and other plug-ins, and run simultaneously without interference or performance degradation.

# <span id="page-6-1"></span>**1.1 How This Guide is Organized**

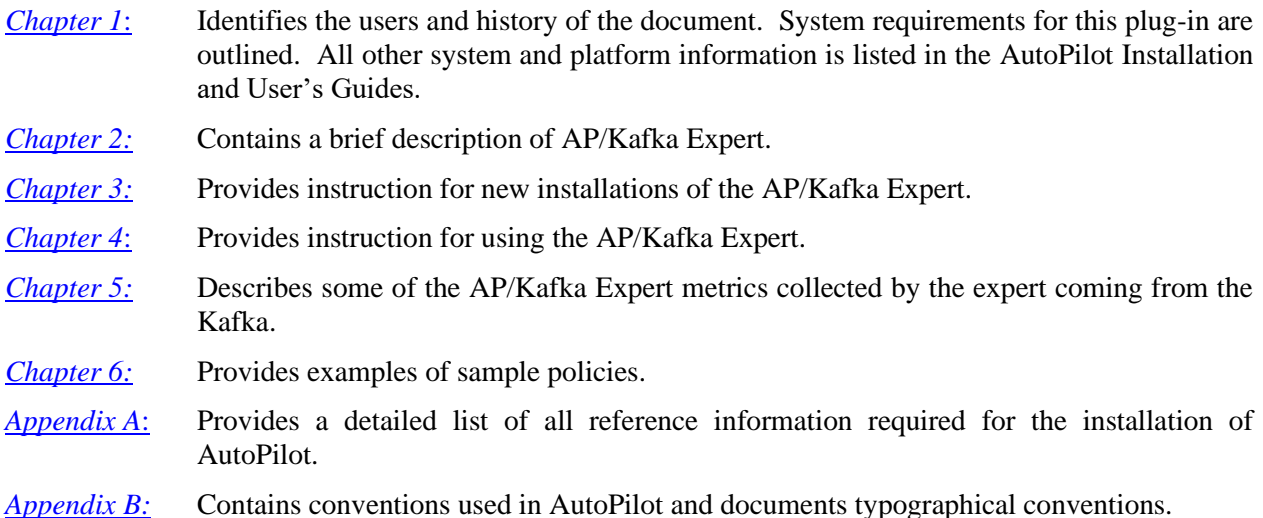

# <span id="page-6-2"></span>**1.2 History of This Document**

<span id="page-6-5"></span>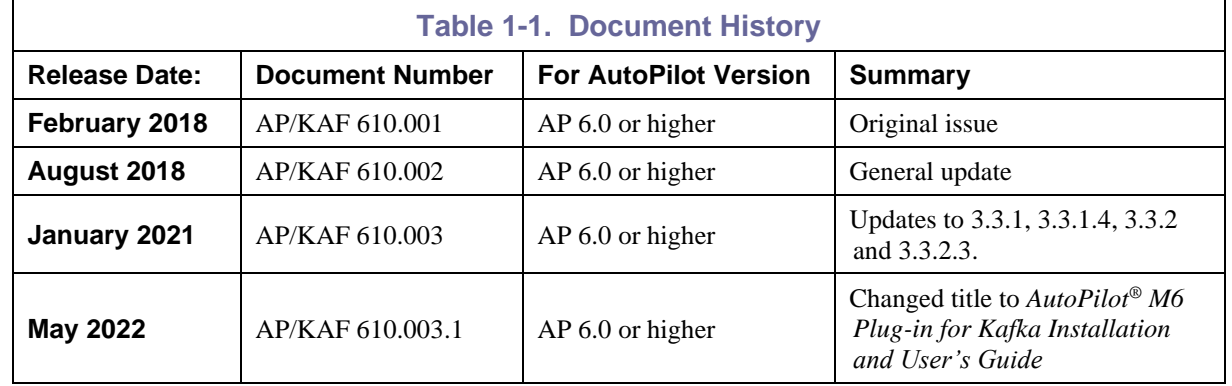

## <span id="page-6-3"></span>**1.2.1 User Feedback**

Nastel encourages all Users and Administrators of AutoPilot to submit comments, suggestions, corrections and recommendations for improvement for all AutoPilot documentation. Please send your comments via email to: [support@nastel.com.](mailto:support@nastel.com) You will receive a written response, along with the status of any proposed change, update, or correction.

# <span id="page-6-4"></span>**1.3 Related Documents**

The complete listing of related and referenced documents is listed in [Appendix A](#page-38-0) of this guide.

# <span id="page-7-0"></span>**1.4 Intended Audience**

The AP/KAFKA Guide is intended for use by installers and administrators of Nastel's AutoPilot with Apache Kafka and related components.

# <span id="page-7-1"></span>**1.5 System Requirements**

This section defines system and platform prerequisite support requirements for AP/Kafka.

### <span id="page-7-2"></span>**1.5.1 Platforms**

AP/KAFKA expert is compatible with the following platforms:

- Windows NT/2000 or later/XP
- Unix (Solaris, AIX, HP-UX, Linux)

### <span id="page-7-3"></span>**1.5.2 Other Requirements**

AP/Kafka requires the following conditions:

- AutoPilot 6.0 or higher
- Java Run Time Environment 1.7.x (JRE 1.6.x) or higher
- Apache Kafka
- Target operating system environment
- Installer may need administrative privileges for the target platform
- Since communication between Kafka and AutoPilot is done via JMX it is necessary to have a proper installed configuration for operation of the expert. (Refer to [section 3.3.](#page-11-3))

# <span id="page-7-4"></span>**1.6 Technical Support**

If you need additional technical support, you can contact Nastel Technologies by telephone or by e-mail. To contact Nastel technical support by telephone, call **800-963-9822 ext. 1**, if you are calling from outside the United States dial **001-516-801-2100.** To contact Nastel technical support by email, send a message to [support@nastel.com.](mailto:support@nastel.com) To access the Nastel automated support system, go to [http://support.nastel.com/.](http://support.nastel.com/) (A user name and password are required.) Contact your local AutoPilot Administrator for further information.

# <span id="page-7-5"></span>**1.7 Conventions**

Refer to  $\Delta$ ppendix  $\overline{B}$  for conventions used in this guide.

# <span id="page-8-0"></span>**Chapter 2: About AutoPilot/Kafka Expert**

# <span id="page-8-1"></span>**2.1 Introduction**

The AP/Kafka Expert was designed to monitor and manage your Apache Kafka and related components. This information is processed by the AP/Kafka Expert and integrated into the AutoPilot infrastructure. Communication with the Kafka Broker is via JMX either locally or remotely across a network.

Information includes:

- JVM Metrics
- Broker Metrics
- Topic Information
- Producers Details
- Consumer Details
- Zookeeper Metrics.

This information can be combined with information provided by AutoPilot for other components, such as the operating system or log files to get further insight into the performance and operation of the Apache Kafka environment.

**This Page Intentionally Left Blank**

# <span id="page-10-0"></span>**Chapter 3: Installation & Configuration**

# <span id="page-10-1"></span>**3.1 Installation Preparation**

This section contains general information related to preparing for and installing the AP/Kafka Expert software.

## <span id="page-10-2"></span>**3.1.1 Installation Materials**

Installation can be performed from installation media or by download through the Nastel Resource Center.

Prior to installation, review all text files and installation procedures provided on the Nastel Resource Center. It is recommended that all installation related materials are printed to allow the installer to review them prior to installation, and better to follow the detailed instructions within.

## <span id="page-10-3"></span>**3.1.2 Licensing Information**

A copy of the standard Licensing Agreement is imbedded in the installation software and is provided on the Resource Center. The formal licensing agreement has been furnished in the purchase agreement package.

# <span id="page-10-4"></span>**3.2 Installation**

This section provides instructions for installing AP/Kafka Expert on the compatible platforms. Review all installation-related materials prior to commencing installation procedures. Reviewing materials will allow installers to pre-determine installation options and familiarize themselves with associated requirements.

## <span id="page-10-5"></span>**3.2.1 Before Installing AP/Kafka**

The Kafka expert uses the open source messaging installation package (AP\_OPSMSG).

If you have previously installed this package, it is not necessary to repeat this installation and you can proceed to configuring the Kafka server [\(section 3.3\)](#page-11-3).

If you have not previously installed the expert, install it using package manager similar to the instructions below. Then transfer the open source message components to the server(s) where Kafka is to be managed from, if different than the AutoPilot server. Additional steps on configuring these services specific to Kafka usage is outlined below.

## <span id="page-10-6"></span>**3.2.2 AutoPilot Open Source Messaging Installation**

Nastel AutoPilot Open Source Messaging supports Apache Kafka and other open source messaging services.

Following installation of AutoPilot Open Source Messaging (the package AP\_OPMSG), the following files are placed in the AutoPilot Home directory (e.g., /opt/nastel/AutoPilotM6):

- AP\_OSMsg\_readme.txt
- tnt4j-stream-jmx-*version*.tar.gz
- tnt4j-stream-jmx-*version*.zip

Use zip or gunzip to extract tnt4j-stream-jmx to a folder on your system (e.g., /opt/nastel/AutoPilot OPMSG).

Review the README.md file for general configuration instructions.

Review [section 3.3,](#page-11-3) Using Stream-JMX for Apache Kafka Monitoring, for specific instructions for configuring tnt4j-stream-jmx for Apache Kafka.

### <span id="page-11-0"></span>**3.2.3 Installing the Kafka Expert from the Nastel Delivery Center**

- 1. Download the AP/Kafka Expert Plug-in from the Nastel Delivery Center [\(http://data.nastel.com/ap/\)](http://data.nastel.com/ap/). A user name and password are required.
- 2. Save your work and logoff AutoPilot.

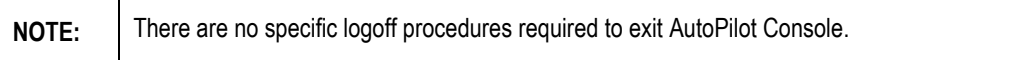

- 3. Stop the Nodes and/or Domain Servers that will be updated as specified in the AutoPilot User's Guide.
- 4. Copy the open source messaging installation package AP\_KAFKA\_*version*.pkg into the [AUTOPILOT\_HOME]\updates directory.
- 5. At the command prompt run: [AUTOPILOT\_HOME]\bin\pkgman ..\updates\AP\_KAFKA-*version*.pkg
- 6. Verify the plug-in installation by running: [AUTOPILOT\_HOME]\bin\pkgman –info Verify AP\_Kafka-Plugin (AP\_Kafka-<version\_number>.pkg) is listed.

**NOTE:** Make sure there are no errors posted at the bottom of the screen.

| Package                               | Version  | Size(KB) | Time                |
|---------------------------------------|----------|----------|---------------------|
| AutoPilot M6(NA)                      | 6.0      | NА       | 2018-02-12 21:52:36 |
| JRE (NA)                              | 1.7.0 60 | NΑ       | 2017-06-12 15:23:04 |
| AIM-Plugin(NA)                        | 6.0.32   | 2548     | 2016-05-05 22:55:52 |
| ServiceUpdate(AP60 SU26.pkg)          | 6.0.26   | 5958     | 2017-12-14 10:00:55 |
| AP CAAPM RP(AP CA APM-6.21pkg)        | 6.2.1    | 4809     | 2017-07-28 14:26:05 |
| zExpert-Plugin(AP ZXP-1.0.1.1.pkg)    | 1.0.1.1  | 25       | 2017-08-10 11:24:30 |
| AP OpenSourceMsg(AP OPSMSG-1.0.0.pkg) | 1.0.0    | 57084    | 2018-02-12 20:58:44 |
| AP Kafka-Plugin(AP Kafka-6.1.0.pkg)   | 6.1.0    | 90       | 2018-02-12 21:52:25 |

*Figure 3-1. Detail of Installed Library List*

<span id="page-11-3"></span><span id="page-11-2"></span><span id="page-11-1"></span>7. Restart the AutoPilot services and login to the Enterprise Manager. The following expert and managers should be configured.

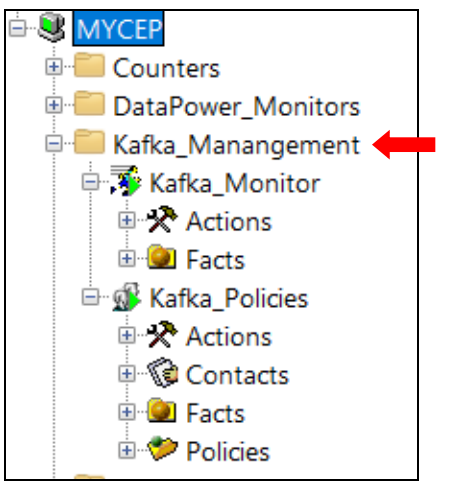

*Figure 3-2. Installed Configuration*

# <span id="page-12-0"></span>**3.3 Configuration: Using Stream-JMX for Apache Kafka Monitoring**

There are several deployments options available for monitoring Apache Kafka with Stream-JMX:

- Run Stream-JMX as a -javaagent
- Attach Stream-JMX as an agent to a running Apache Kafka service
- Connect Stream-JMX over JMXConnector to a local or remote Apache Kafka service.

The third method, using either a local or remote connection, is the only one covered in this document.

### <span id="page-12-1"></span>**3.3.1 General Stream-JMX Configuration**

Stream-JMX has configuration properties that allow you to configure the JMX sampler.

It is possible to configure the JMX sampler using System Properties or Program Arguments. Depending on the sampling environment used, it may be easier to configure the JMX sampler using one approach or another.

When both definitions are available, the System Property value is assigned first and then the Program Argument value.

JMX sampler configuration properties are:

- trace flag indicating whether the sample listener should print trace entries to print stream. Default value  $=$  false
- forceObjectName flag indicating to forcibly add objectName attribute if such is not present for a MBean. Default value  $=$  false
- compositeDelimiter delimiter used to tokenize composite/tabular type MBean properties keys. Default value  $= \setminus$
- useObjectNameProperties flag indicating to copy MBean ObjectName contained properties into sample snapshot properties.

To configure Stream-JMX using system properties, refer to System Properties Used [\(section 3.3.1.1\).](#page-12-2)

To configure Stream-JMX using program arguments, refer to Program Arguments Used [\(section 3.3.1.2\).](#page-13-0)

<span id="page-12-2"></span>To configure tnt4j.properties, refer to the section, Configure tnt4j.properties [\(section 3.3.1.4\)](#page-13-2).

#### **3.3.1.1 System Properties Used**

- tnt4j.config defines TNT4J properties file path. Example: -Dtnt4j.config=".\config\tnt4j.properties"
- com.jkoolcloud.tnt4j.stream.jmx.agent.trace defines whether to dump trace data to application console output. Default value  $=$  false. **Example:** Dcom.jkoolcloud.tnt4j.stream.jmx.agent.trace=true
- com.jkoolcloud.tnt4j.stream.jmx.agent.forceObjectName defines whether to forcibly add objectName attribute if such is not present for MBean. Default value  $=$  false. **Example:** Dcom.jkoolcloud.tnt4j.stream.jmx.agent.forceObjectName=true
- com.jkoolcloud.tnt4j.stream.jmx.agent.compositeDelimiter defines delimiter used to tokenize composite/tabular type MBean properties keys. Default value  $= \setminus$ . **Example:** Dcom.jkoolcloud.tnt4j.stream.jmx.agent.compositeDelimiter=.
- com.jkoolcloud.tnt4j.stream.jmx.agent.useObjectNameProperties defines whether to copy MBean ObjectNamecontained properties into sample snapshot properties. Default value = true.

**Example:** Dcom.jkoolcloud.tnt4j.stream.jmx.agent.useObjectNameProperties=false

### <span id="page-13-0"></span>**3.3.1.2 Program Arguments Used**

To define stream JMX sampler configuration property use program argument -slp:. One argument defines one property. To define multiple properties use as many argument definitions as there are required properties. For example:

-slp:trace=true -slp:forceObjectName=true -slp:compositeDelimiter=. -slp:useObjectNameProperties=false

### <span id="page-13-1"></span>**3.3.1.3 JMX Sampling Agent (Sampler) Options**

Agent options are defined using format: mbean-filter!exclude-filter!sample-ms!init-delay-ms

- mbean-filter MBean include name filter defined using object name pattern: domainName:keysSet
- exclude-filter MBean exclude name filter defined using object name pattern: domainName:keysSet
- sample-ms MBeans sampling rate in milliseconds
- init-delay-ms MBeans sampling initial delay in milliseconds. Optional, by default it is equal to 'sample-ms' value

<span id="page-13-2"></span>The Default sampling agent options value is: **\*:\*!!30000**

#### **3.3.1.4 Configure tnt4j.properties**

The following properties are required for stream-JMX to publish Kafka metrics to AutoPilot Kafka\_Expert. These properties are part of tnt4j.properties. The stanza used for Stream-JMX sources are mandatory.

<span id="page-14-0"></span>###################################### ;Stanza used for Stream-JMX sources ###################################### { source: com.jkoolcloud.tnt4j.stream.jmx source.factory: com.jkoolcloud.tnt4j.stream.jmx.source.JMXSourceFactoryImpl source.factory.GEOADDR: New York source.factory.DATACENTER: HQDC source.factory.SERVICE:  $\frac{1}{2}$ sjmx.serviceId  $\leftarrow$  example1 for Kafka processID/service name # source.factory.SERVICE: @bean:org.apache.activemq:type=Broker,brokerName=localhost/?BrokerId  $\epsilon$  example2 for Kafka processID/service name # source.factory.SERVER: @sjmx.serverName  $\epsilon$  example1 for Kafka node/server name # source.factory.SERVER: @sjmx.serverAddress  $\epsilon$  example2 for Kafka node/server name source.factory.SERVER: @bean:java.lang:type=Runtime/?Name  $\epsilon$  example3 for Kafka node/server name ; This RootFQN definition is for single VM monitoring source.factory.RootFQN: SERVICE=?#SERVER=?#DATACENTER=? ; This RootFQN definition is for multi VM monitoring: SERVICE token shall be defined next to VM #source.factory.RootFQN: SERVER=?#DATACENTER=? source.factory.RootSSN: tnt4j-stream-jmx ###################################################################### ; Event Sink configuration for streaming name=value pairs over socket ###################################################################### event.sink.factory.EventSinkFactory: com.jkoolcloud.tnt4j.sink.impl.SocketEventSinkFactory ;--- If socket sent data should no be logged anywhere else event.sink.factory.EventSinkFactory.LogSink: null ;--- If socket sent data should be logged to file ##event.sink.factory.EventSinkFactory.LogSink: file:./logs/tnt4j-stream-jmx\_samples\_socket.log event.sink.factory.EventSinkFactory.Host: localhost < hostname of AutoPilot Kafka\_Expert event.sink.factory.EventSinkFactory.Port: 6061  $\leftarrow$  TCP port of AutoPilot Kafka Expert

### **3.3.2 Connection Stream-JMX to Local or Remote Kafka JMX Service**

The following OS shell script files are provided for connecting Stream-JMX to a local or remote Kafka JMX service:

- bin/stream-jmx-connect.bat or
- bin/stream-jmx-connect.sh

#### **Windows**

```
rem using URL
```

```
/bin/stream-jmx-connect.bat service:jmx:rmi:///jndi/rmi://localhost:9999/jmxrmi
rem using URL with connection parameters 
/bin/stream-jmx-connect.bat service:jmx:rmi:///jndi/rmi://localhost:9999/jmxrmi -
ul:admin -up:admin -cp:java.naming.security.authentication=simple -
cp:java.naming.factory.initial=com.sun.jndi.ldap.LdapCtxFactory
rem using process name part 
/bin/stream-jmx-connect.bat server.properties
rem using pid
/bin/stream-jmx-connect.bat 1553 
Unix/Linux
# using URL
./bin/stream-jmx-connect.sh service:jmx:rmi:///jndi/rmi://localhost:9999/jmxrmi
# using URL with connection parameters 
./bin/stream-jmx-connect.sh service:jmx:rmi:///jndi/rmi://localhost:9999/jmxrmi -
ul:admin -up:admin -cp:java.naming.security.authentication=simple -
cp:java.naming.factory.initial=com.sun.jndi.ldap.LdapCtxFactory
# using process name part 
./bin/stream-jmx-connect.sh server.properties
# using pid
```

```
./bin/stream-jmx-connect.sh 1553
```
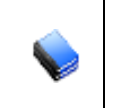

**NOTE:** Kafka does not provide J2EE implementation, thus you need only stream-jmx core jar in classpath when sampling Kafka metrics over JMX. Executable OS shell run script files uses only core as MODULE\_SET variable value

- Windows set variable in batch script bin/stream-jmx-connect.bat set MODULE\_SET=core
- <span id="page-15-0"></span>• Unix/Linux

```
set variable in shell script bin/stream-jmx-connect.sh 
export MODULE_SET=("core")
```
#### **3.3.2.1 To connect to local JVM process**

Command line to connect local JVM process JMX looks like this:

```
java -Dtnt4j.config=.\config\tnt4j.properties -
Dcom.jkoolcloud.tnt4j.stream.jmx.agent.trace=true -classpath "tnt4j-stream-jmx-core-
0.7-all.jar" com.jkoolcloud.tnt4j.stream.jmx.SamplingAgent -connect -
vm:server.properties -ao:*:*!10000
```
System properties –Dxxxxx defines Stream-JMX configuration. For details, refer to General Stream-JMX Configuration [\(section 3.3.1\).](#page-12-1)

SamplingAgent arguments -connect -vm:server.properties -ao:\*:\*!10000 states:

- -connect defines that SamplingAgent shall connect to running JVM process over JMXConnector (RMI) connection.
- -vm:server.properties is JVM descriptor. In this case it is running JVM name fragment server.properties. But it also may be JVM process identifier - PID. **Mandatory argument**.
- $\bullet$  -ao:\*:\*!10000 is JMX sampler options stating to include all MBeans and schedule sampling every 10 seconds. Sampler options are optional. Default value = \*:\*!30000. Initial sampler delay can be configured by adding numeric parameter \*:\*!30000!1000 defining initial sampler delay as 1 second. Default sampler delay value is equal to sampling period value.
- <span id="page-16-0"></span>•  $-s1p:$  – any JMX sampler configuration property. Refer to Program Arguments Used (section [3.3.1.2\)](#page-13-0) for details.

### **3.3.2.2 To Connect to JMX Service Over URL**

Command line to connect remote JMX service looks like this:

```
java -Dtnt4j.config=.\config\tnt4j.properties -
Dcom.jkoolcloud.tnt4j.stream.jmx.agent.trace=true -classpath " tnt4j-stream-jmx-
core-0.7-all.jar" com.jkoolcloud.tnt4j.stream.jmx.SamplingAgent -connect -
vm:service:jmx:[JMX_URL] -ul:admin -up:admin -ao:*:*!!10000 -cri:30 -
cp:java.naming.security.authentication=simple -
cp:java.naming.factory.initial=com.sun.jndi.ldap.LdapCtxFactory
```
System properties –Dxxxxx defines Stream-JMX configuration. For details, refer to General Stream-JMX Configuration [\(section 3.3.1\).](#page-12-1)

```
SamplingAgent arguments -connect -vm:service:jmx:[JMX_URL] -ul:admin -up:admin -
ao:*:*!!10000 -cri:30 -cp:java.naming.security.authentication=simple -
cp:java.naming.factory.initial=com.sun.jndi.ldap.LdapCtxFactory states:
```
- -connect defines that SamplingAgent shall connect to running JMX service over JMXConnector (RMI) connection.
- -vm:service:jmx:[JMX\_URL] is JMX service URL to use for connection. **Mandatory argument**. Full URL may be like:
- service:jmx:rmi:///jndi/rmi://localhost:9999/jmxrmi
- -ul:admin is user login. In this case it is admin. User login argument is optional.
- -up:admin is user password. In this case it is admin. User password argument is optional.
- -ao:\*:\*!!10000 is JMX sampler options stating to include all MBeans and schedule sampling every 10 seconds. Sampler options are optional - default value is \*:\*!30000. Initial sampler delay can be configured by adding numeric parameter \*:\*!30000!1000 defining initial sampler delay as 1 second. Default sampler delay value is equal to sampling period value.
- -cp:java.naming.security.authentication=simple -

cp:java.naming.factory.initial=com.sun.jndi.ldap.LdapCtxFactory - is JMX

connector parameters definitions in properties format key=value. JMX connector parameters are optional and can be defined multiple times; as many as there are required JMX connector parameters. Refer to [Java API Context class documentation](https://docs.oracle.com/javase/7/docs/api/javax/naming/Context.html) for available properties naming.

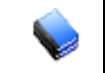

**NOTE:** If you are using some API extending JNDI, check documentation if it provides some additional connection configuration properties.

- -cri:30 is connection retry interval in seconds. In this case it is 30 seconds between connect retry attempts. Connection retry interval is optional. Default value  $= 10$  sec. Special values are:
	- o 0 indicates no delay between repeating connect attempts.
	- -1 indicates no repeating connect attempts shall be made at all and application has to stop on first failed attempt to connect.
- <span id="page-17-0"></span>• -slp: – any JMX sampler configuration property. Refer to Program Arguments Used [\(section](#page-13-0)  [3.3.1.2\)](#page-13-0) for details.

#### **3.3.2.3 Enable remote JMX connection over RMI**

- Kafka by default does not allow remote JMX connections over RMI. To enable it you need to:
	- o Define it when running Kafka broker. Windows example:

set JMX\_PORT=9999 bin/kafka-server-start.bat config/server-1.properties

set JMX\_PORT=10000 bin/kafka-server-start.bat config/server-2.properties

o Define it within run script kafka-server-start.sh. Unix/Linux example: Add following options in the startup script for each Kafka server:

```
export KAFKA_JMX_OPTS="-Dcom.sun.management.jmxremote=true -
Dcom.sun.management.jmxremote.authenticate=false -Dcom.sun.management.jmxremote.ssl=false 
-Djava.rmi.server.hostname=KAFKA-SERVER1"
export JMX_PORT=9999
```

```
export KAFKA_JMX_OPTS="-Dcom.sun.management.jmxremote=true -
Dcom.sun.management.jmxremote.authenticate=false -Dcom.sun.management.jmxremote.ssl=false 
-Djava.rmi.server.hostname=KAFKA-SERVER2"
export JMX_PORT=9999
```
**This Page Intentionally Left Blank**

# <span id="page-20-0"></span>**Chapter 4: AutoPilot Integration**

As noted above, during installation, a Kafka monitoring node and a policy manager with a set of policies were configured automatically. As such, only minor configuration should be required. If needed, you can edit the monitor properties as follows:

- 1. Open the AutoPilot Console.
- 2. Click the **Deployment Tool** to display Directory Viewer (if not already displayed).
- 3. Right-click **Kafka\_Monitor** and select **Properties**.

<span id="page-20-1"></span>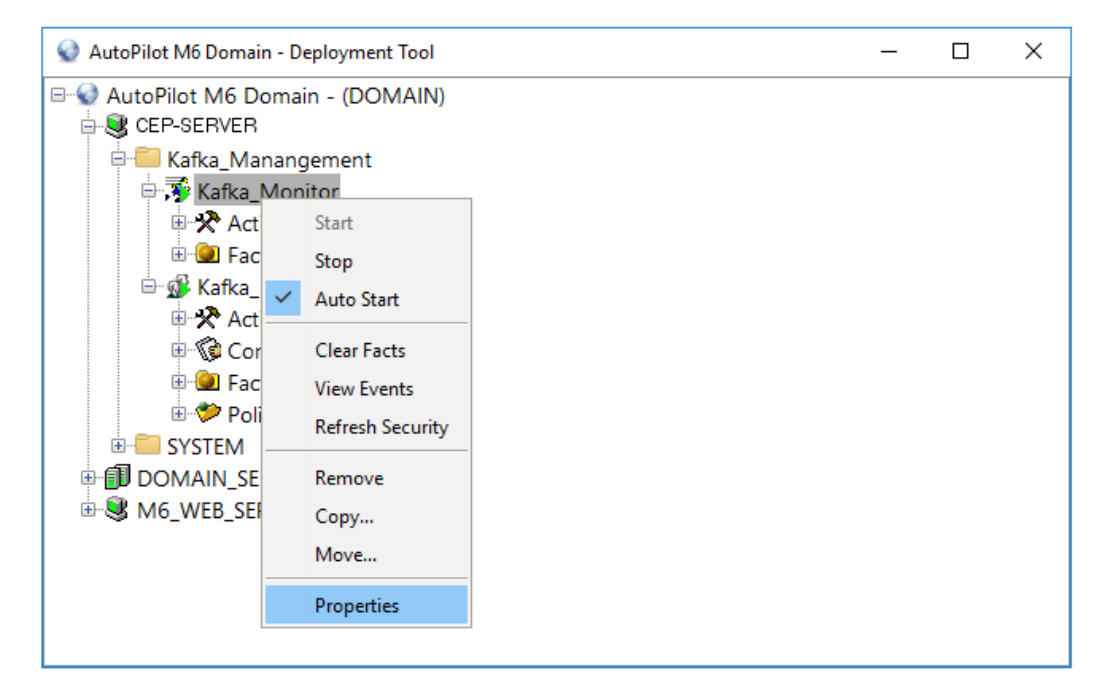

*Figure 4-1. Modify Kafka Monitor*

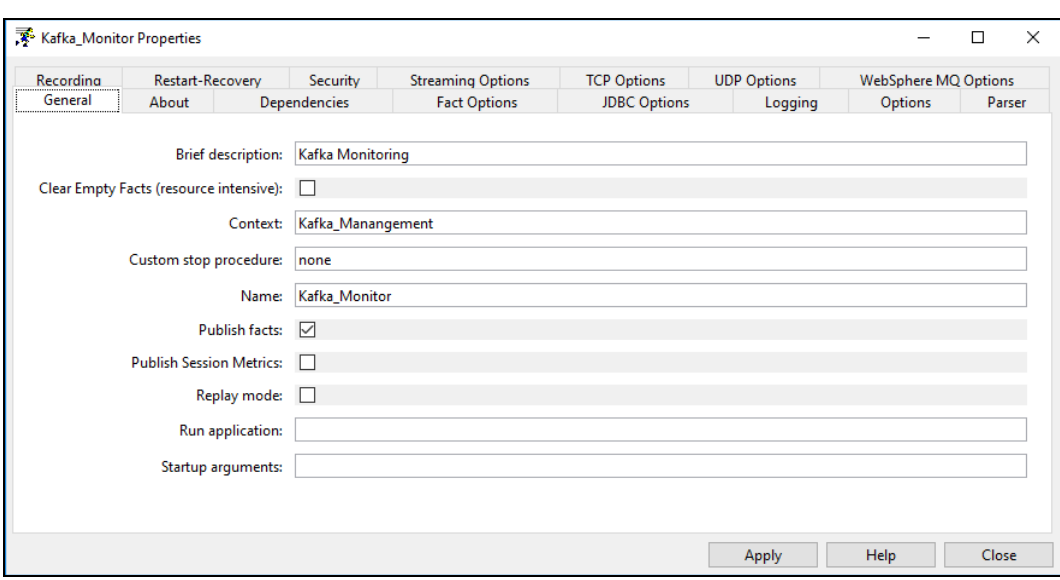

*Figure 4-2. Create Kafka Monitor – General Tab*

<span id="page-21-0"></span>5. On the **General** tab, the following fields could be changed as required. Other parameters are not applicable to Kafka monitoring.

<span id="page-21-1"></span>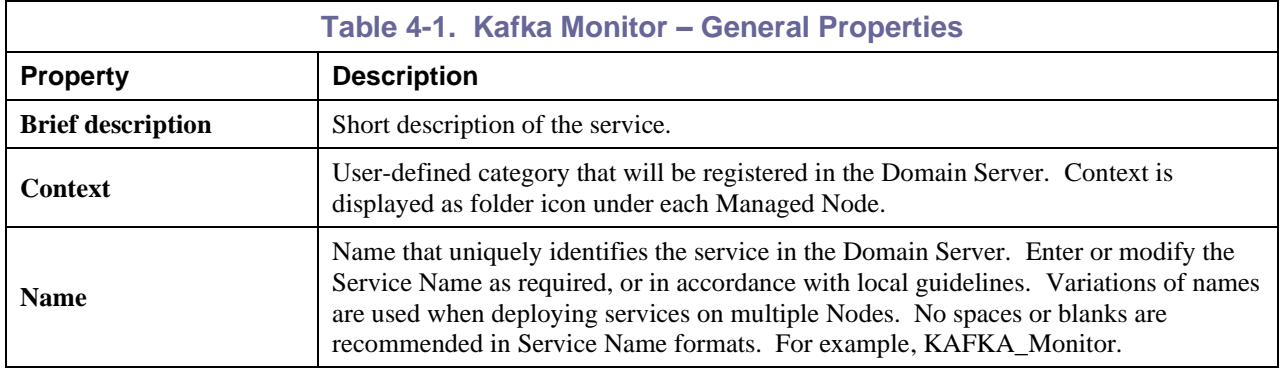

6. The following properties are available for the Kafka expert. Review (if updating existing expert) or configure data elements as follows.

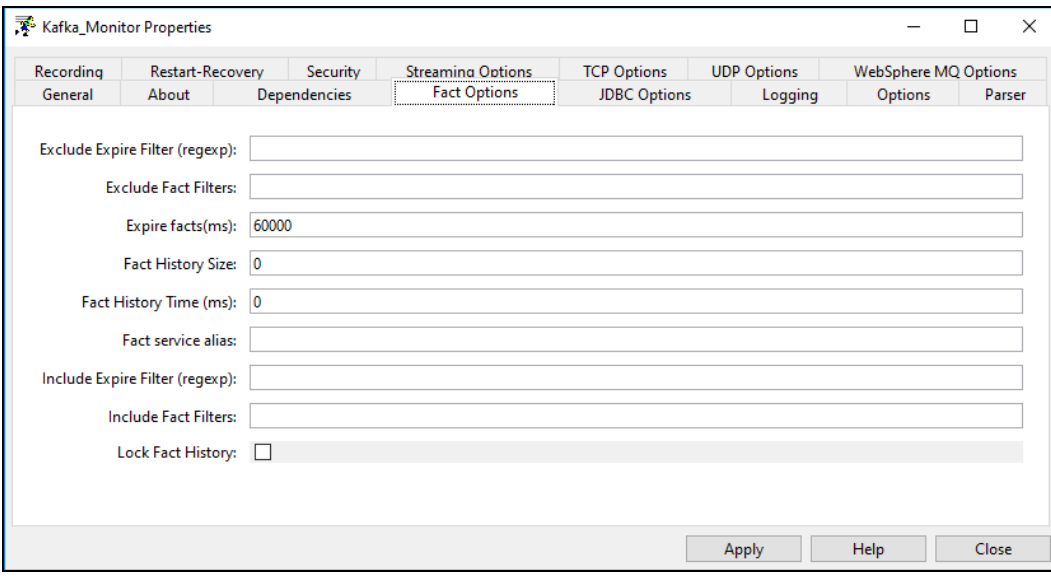

*Figure 4-3. Create Kafka Monitor – Fact Options Tab*

<span id="page-22-1"></span><span id="page-22-0"></span>

| Table 4-2. Kafka Monitor - Fact Options Properties |                                                                                                    |  |
|----------------------------------------------------|----------------------------------------------------------------------------------------------------|--|
| <b>Property</b>                                    | <b>Description</b>                                                                                                    |  |
| <b>Exclude Expire Filter (regexp)</b>              | Facts that match the specified regular expression are not expired.                                                                                                    |  |
| <b>Exclude Fact Filters</b>                        | Comma separated list of fact paths to exclude during publishing.<br>For example: *SYSTEM*, *FactName*                                                                                                    |  |
| <b>Expire facts(ms)</b>                            | User-defined time in which facts that have not been updated within a<br>specific time automatically expire (in milliseconds). The default is 0,<br>which means never expire. However, in most applications, 0 should not be<br>used. In cases where certain data is no longer published, if 0 is used, these facts<br>will never expire. It is recommended that this value be 50% larger than the<br>sample rate. |  |
| <b>Fact History Size</b>                           | Automatically maintains the specified number of samples for each published<br>fact in memory.                                                                                                    |  |
| <b>Fact History Time</b>                           | Automatically maintain fact history not exceeding specified time in<br>milliseconds.                                                                                                    |  |
| <b>Include Fact Filters</b>                        | Comma separated list of fact paths to include during publishing.<br>For example: *SYSTEM*, *FactName*                                                                                                    |  |
| <b>Fact service alias</b>                          | If supported by the expert, specifies the alternative service name that the expert<br>will publish its facts under.                                                                                                    |  |
| <b>Include Expire Filter (regexp)</b>              | Facts that match the specified regular expression are expired.                                                                                                    |  |
| <b>Lock Fact History</b>                           | Enables/disables history collection after accumulating the first history batch up<br>to Fact History Time or Fact History Size which ever limit is reached first. If<br>disabled newer history samples replace older on a rolling basis.                                                                                                    |  |

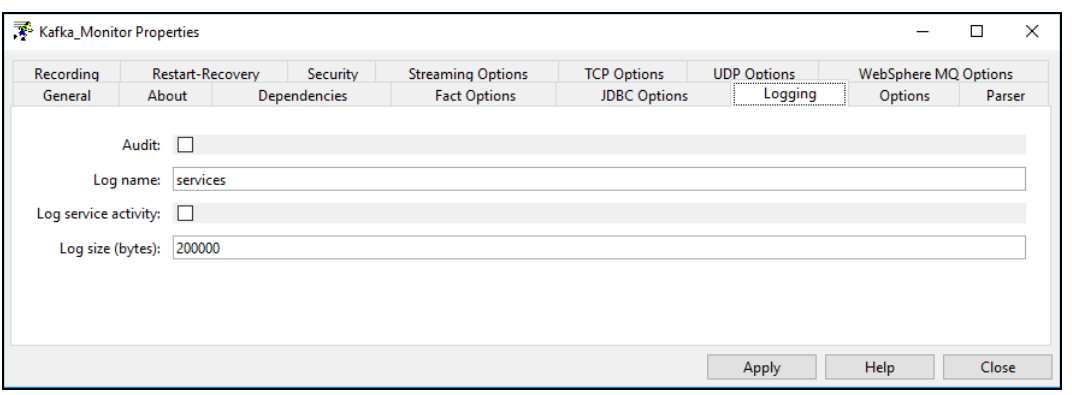

*Figure 4-4. Create Kafka Monitor – Logging Tab*

<span id="page-23-1"></span><span id="page-23-0"></span>

| Table 4-3. Kafka Monitor - Logging Properties |                                                                                                    |  |
|-----------------------------------------------|----------------------------------------------------------------------------------------------------|--|
| <b>Property</b>                               | <b>Description</b>                                                                                     |  |
| Audit                                         | Enable/Disable service audit trace. Default is disabled.                                               |  |
| Log name                                      | Log name associated with the service. The default name is Services, but may be<br>changed as required. |  |
| Log service activity                          | Enable/Disable service activity trace. Default is disabled.                                            |  |
| Log size (bytes)                              | Log size in bytes. Real log size is the maximum value of the server.log.size and<br>logsize.           |  |

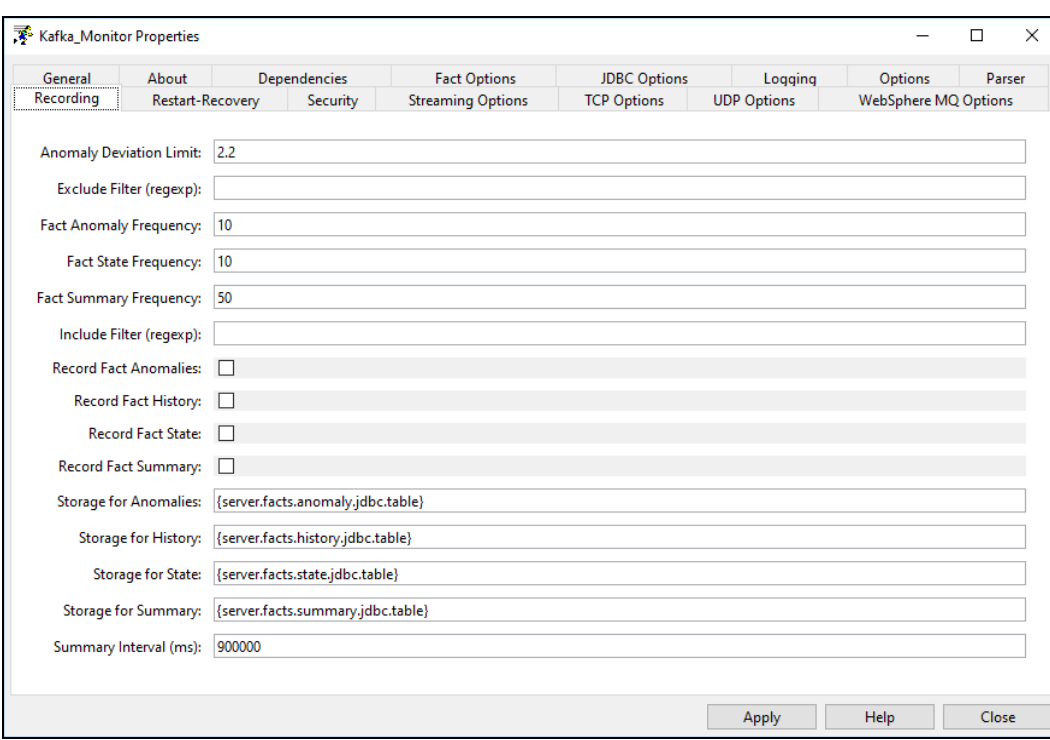

### *Figure 4-5. Create Kafka Monitor – Recording Tab*

<span id="page-24-1"></span><span id="page-24-0"></span>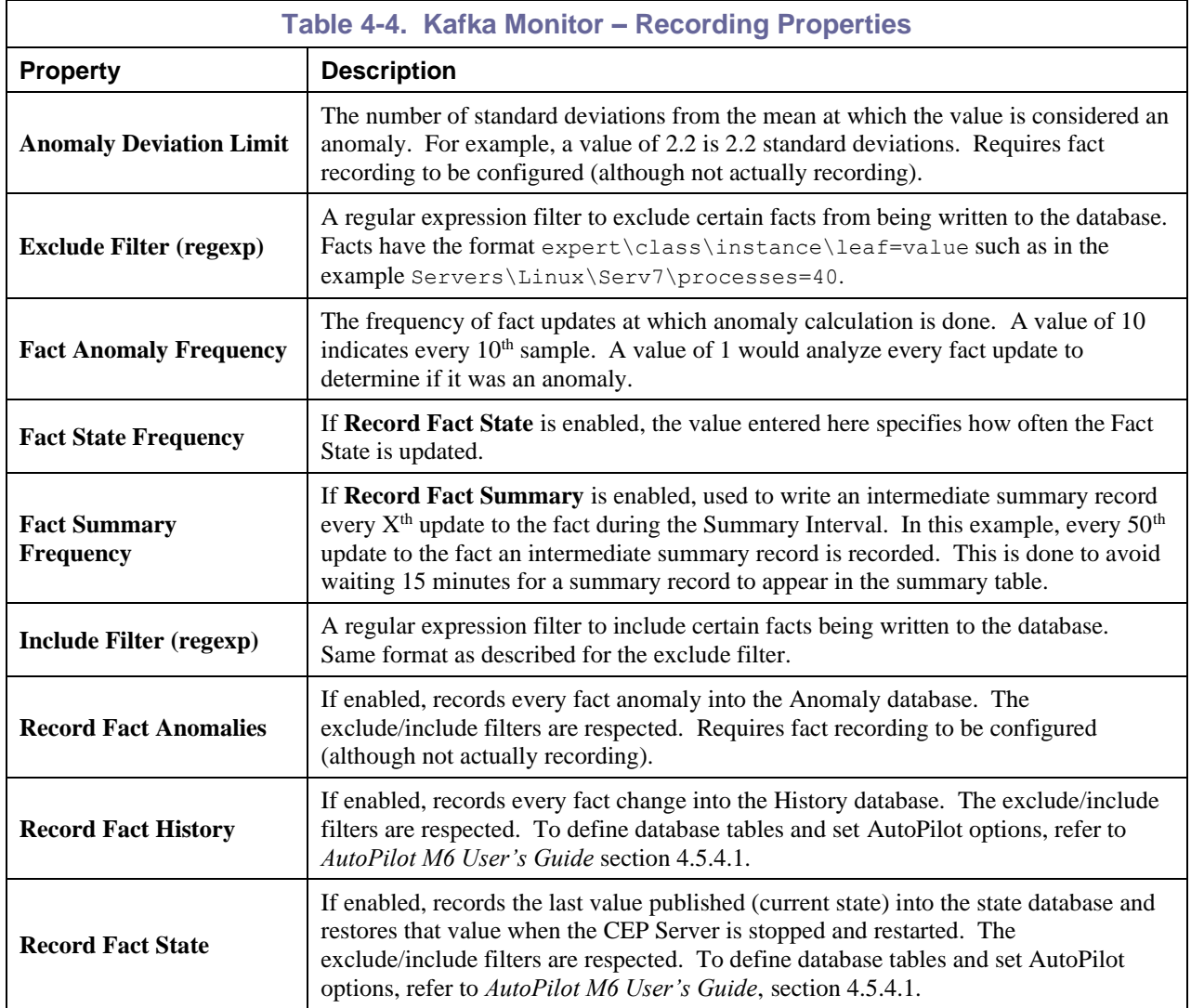

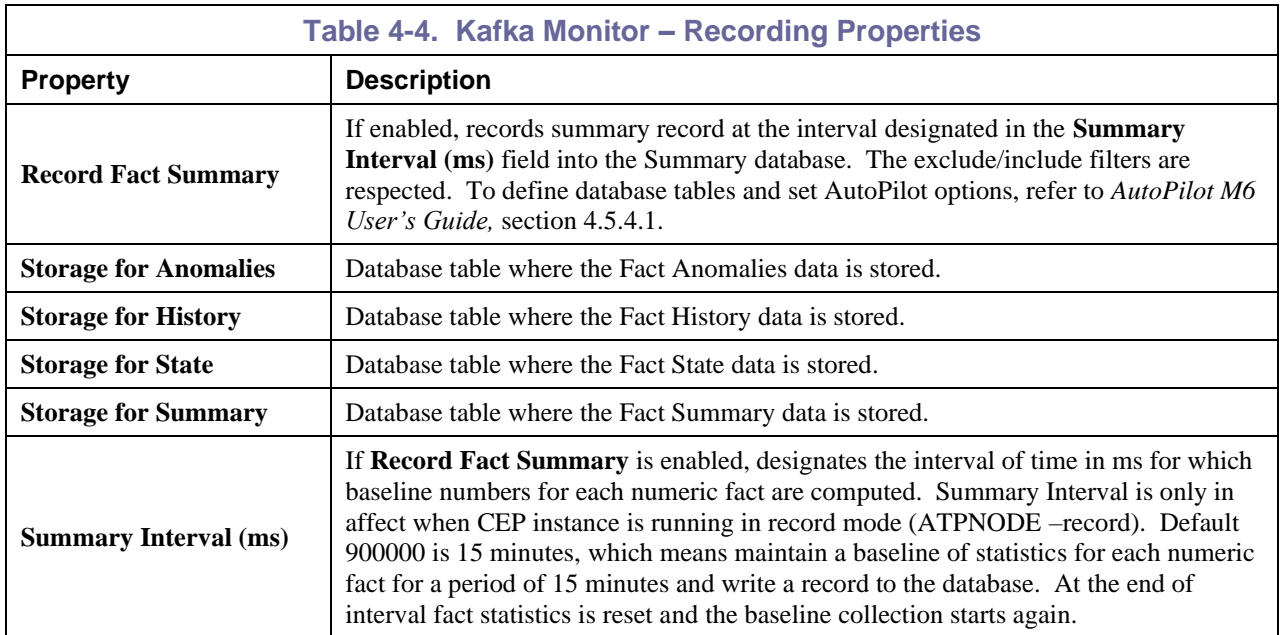

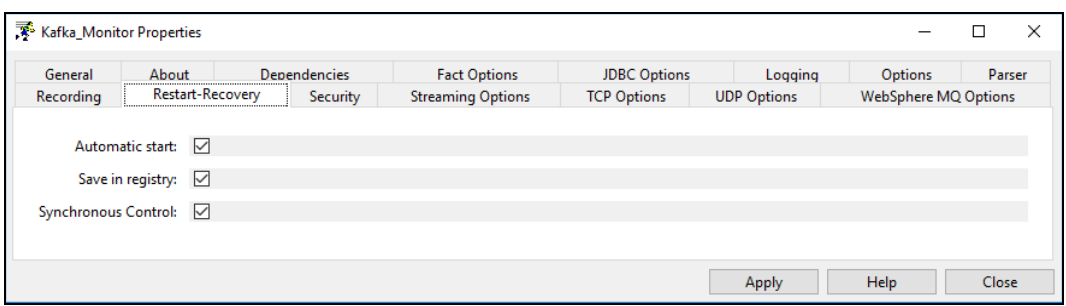

*Figure 4-6. Create Kafka Monitor – Restart-Recovery Tab*

<span id="page-25-1"></span><span id="page-25-0"></span>

| Table 4-5. Kafka Monitor - Restart-Recovery Properties |                                                                          |  |
|--------------------------------------------------------|--------------------------------------------------------------------------|--|
| <b>Property</b>                                        | <b>Description</b>                                                       |  |
| <b>Automatic start</b>                                 | Enable/disable automatic start.                                          |  |
| Save in registry                                       | Persistent services are saved in Registry. xml file. Default is enabled. |  |
| <b>Synchronous Control</b>                             | Enable/Disable synchronous service initiation.                           |  |

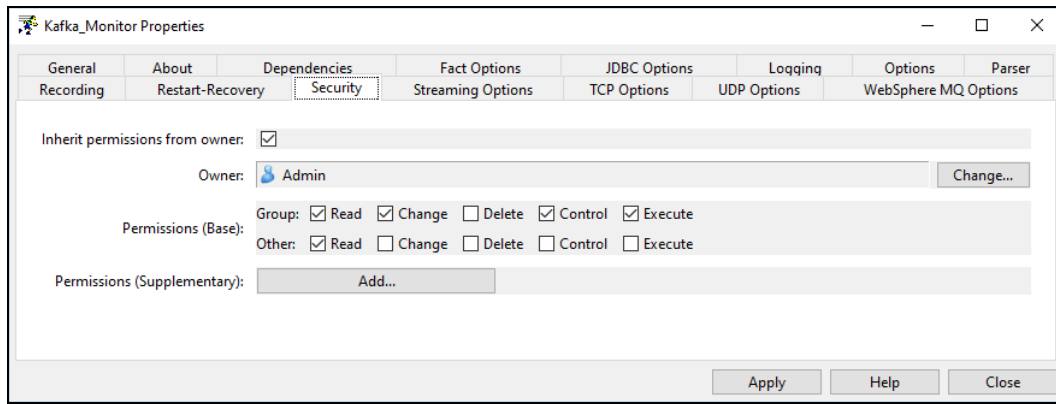

*Figure 4-7. Create Kafka Monitor – Security Tab*

<span id="page-26-1"></span><span id="page-26-0"></span>

| <b>Table 4-6. Kafka Monitor - Security Properties</b> |                                                                                                   |                                                                              |  |
|-------------------------------------------------------|---------------------------------------------------------------------------------------------------|------------------------------------------------------------------------------|--|
| <b>Property</b>                                       | <b>Description</b>                                                                                |                                                                              |  |
| <b>Inherit permissions</b><br>from owner              | Enable/disable inherit permission from owner's permission masks. Default is enabled.              |                                                                              |  |
| Owner                                                 | User that owns the object.                                                                        |                                                                              |  |
| <b>Permissions</b>                                    | Permissions for users in the same group and users in other groups. Enable/disable as<br>required. |                                                                              |  |
|                                                       | Group:                                                                                            | Others:                                                                      |  |
| Read                                                  | Group members may read/view attributes<br>of an object.                                           | Other users may read/view attributes of<br>an object.                        |  |
| <b>Change</b>                                         | Group members may change the attributes<br>of an object.                                          | Other users may change the attributes of<br>an object.                       |  |
| <b>Delete</b>                                         | Group members may delete the object.                                                              | Other users may delete the object.                                           |  |
| <b>Control</b>                                        | Group members may execute control<br>actions such as start, stop, and disable.                    | Other users may execute control actions<br>such as start, stop, and disable. |  |
| <b>Execute</b>                                        | Group members may execute operational<br>commands on the object.                                  | Other users may execute operational<br>commands on the object.               |  |

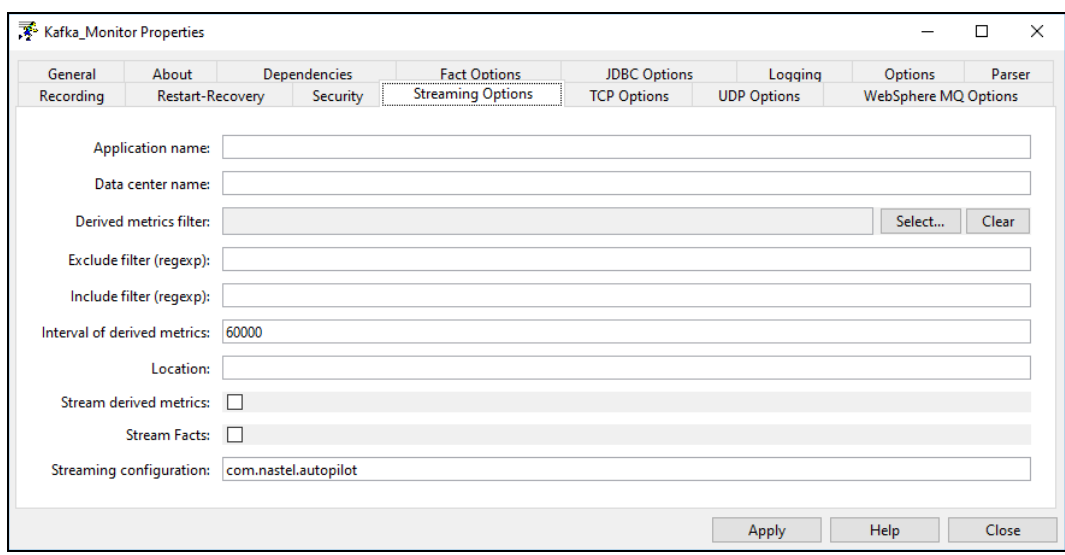

*Figure 4-8. Create Kafka Monitor – Streaming Options Tab*

<span id="page-27-1"></span><span id="page-27-0"></span>

| Table 4-7. Kafka Monitor - Streaming Options Properties |                                                                                                    |  |
|---------------------------------------------------------|----------------------------------------------------------------------------------------------------|--|
| <b>Application name</b>                                 | Sets application name if different from the default set in the <b>the endulary</b> file.                                                              |  |
| Data center name                                        | Sets data center name if different from the default set in the <b>the endulary</b> file.                                                              |  |
| Derived metrics filter                                  | Create or select filter.                                                                                                    |  |
| Exclude filter (regexp)                                 | Ignore facts that match specified regular expression; that is, do not stream facts that<br>match the regexp.                                          |  |
| Include filter (regexp)                                 | Only stream the facts that match specified regular expression.                                                                                        |  |
| Interval of derived metrics                             | Set interval.                                                                                                    |  |
| <b>Location</b>                                         | Sets server location if different from the default set in the <b>the entity</b> .                                                                     |  |
| <b>Stream derived metrics</b>                           | Enable/disable derived metrics streaming.                                                                                                    |  |
| <b>Stream Facts</b>                                     | Enable/disable fact streaming (requires TNT4J streaming framework).                                                                                   |  |
| <b>Streaming configuration</b>                          | This value must match a stanza in the<br>Indicates where the data streams.<br><b>therefore</b> the state. The default is <b>commastel.autopilot</b> . |  |

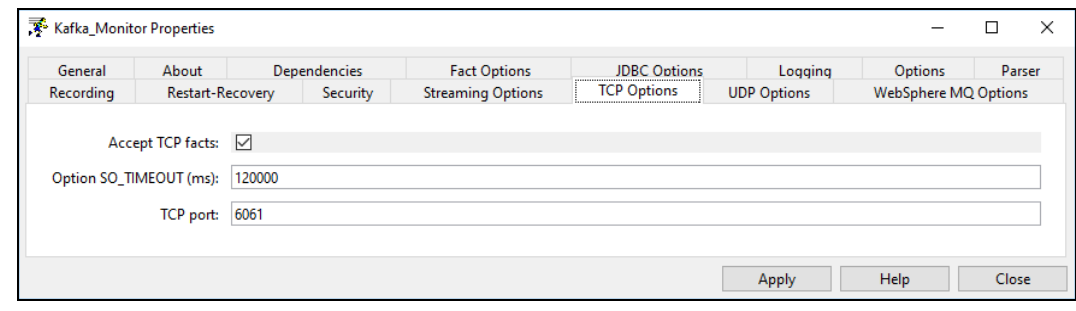

*Figure 4-9. Create Kafka Monitor – TCP Options Tab*

<span id="page-28-0"></span>TCP is a reliable data connection to ensure facts will be published, but there is a slight performance hit due to the extra networking overhead required.

- 1. Click *TCP Options* tab, to enable an M6 Process Wrapper to receive TCP data.
- 2. Check *Accept TCP Facts* checkbox  $\boxtimes$ , and then enter a port. The port will also have to be specified in the application sending the fact data.

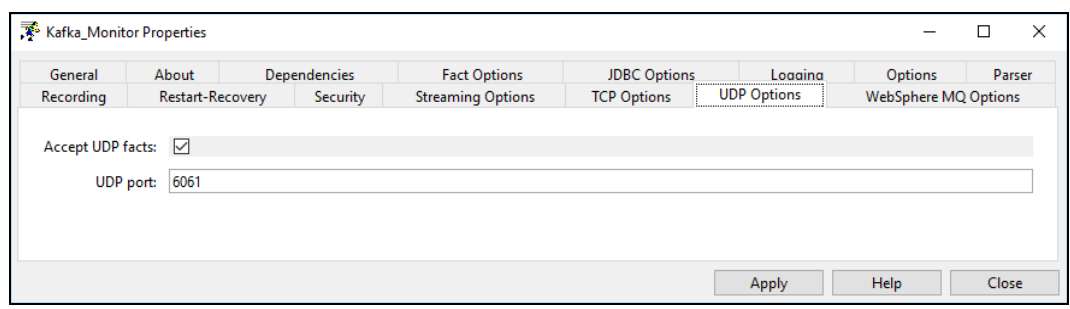

*Figure 4-10. Create Kafka Monitor – UDP Options Tab*

<span id="page-28-1"></span>UDP is a less reliable data connection used mainly for speed and application-to-application decoupling. While this is the fastest protocol with the least amount of network overhead, there is potential that data could be lost since there is no acknowledgment/hand shaking between the sender and receiver.

- 1. Click *UDP Options* tab to enable an M6 process wrapper to receive UDP data.
- 2. Check *Accept UDP Facts*  $\boxtimes$  checkbox and then enter a port. The port will also have to be specified in the application sending the fact data.

**This Page Intentionally Left Blank**

# <span id="page-30-0"></span>**Chapter 5: AP/Kafka Expert Metrics**

This section describes some of the AP/Kafka Expert metrics collected by the expert coming from the Kafka. The data presented is collected using JMX services and can be modified as discussed in the configuration section above. The facts produced are samples only.

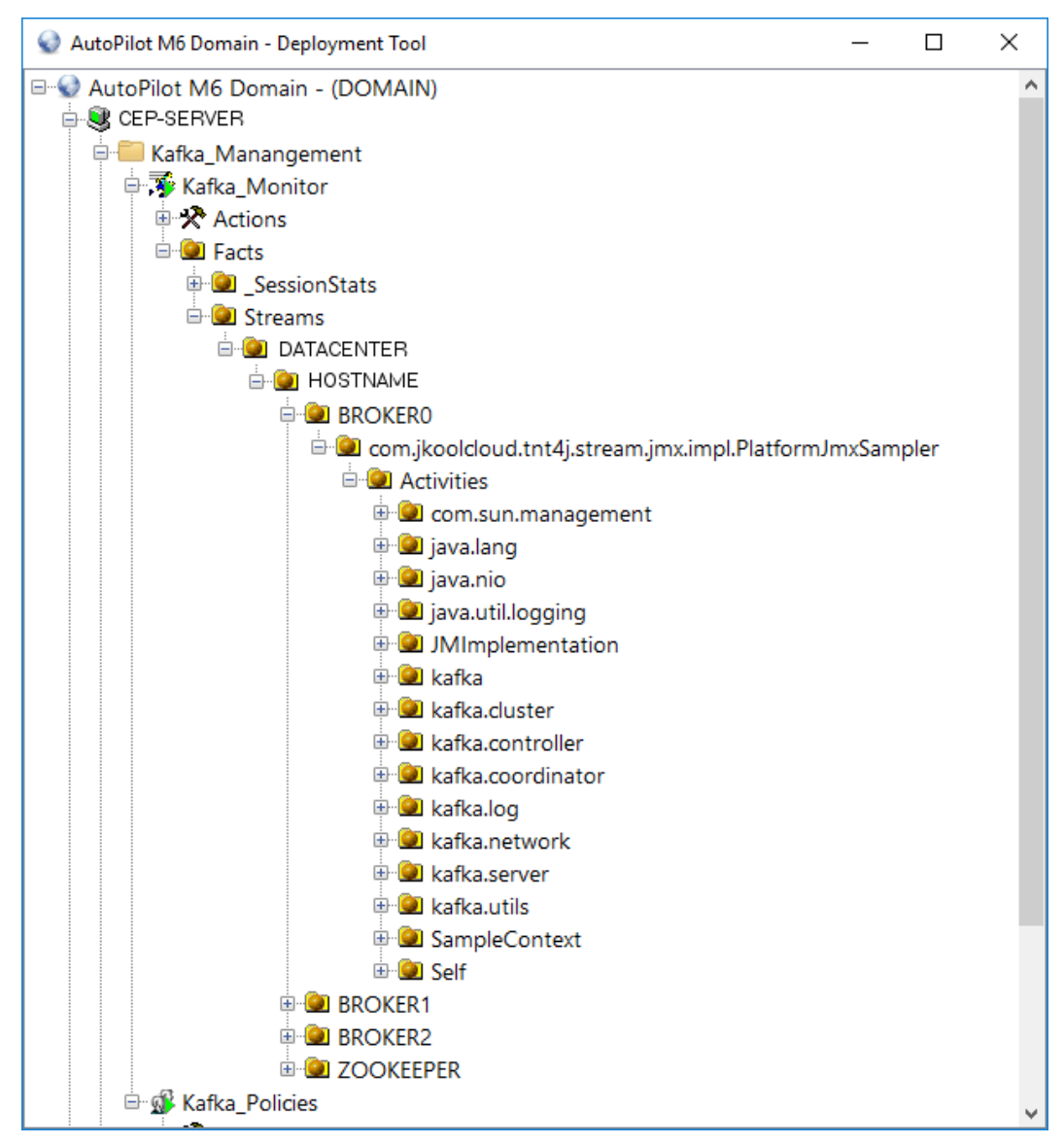

<span id="page-30-1"></span>*Figure 5-1. Kafka Expert Facts*

## <span id="page-31-0"></span>**5.1 Kafka Servers**

Kafka servers provide a variety of metrics about the health of the server.

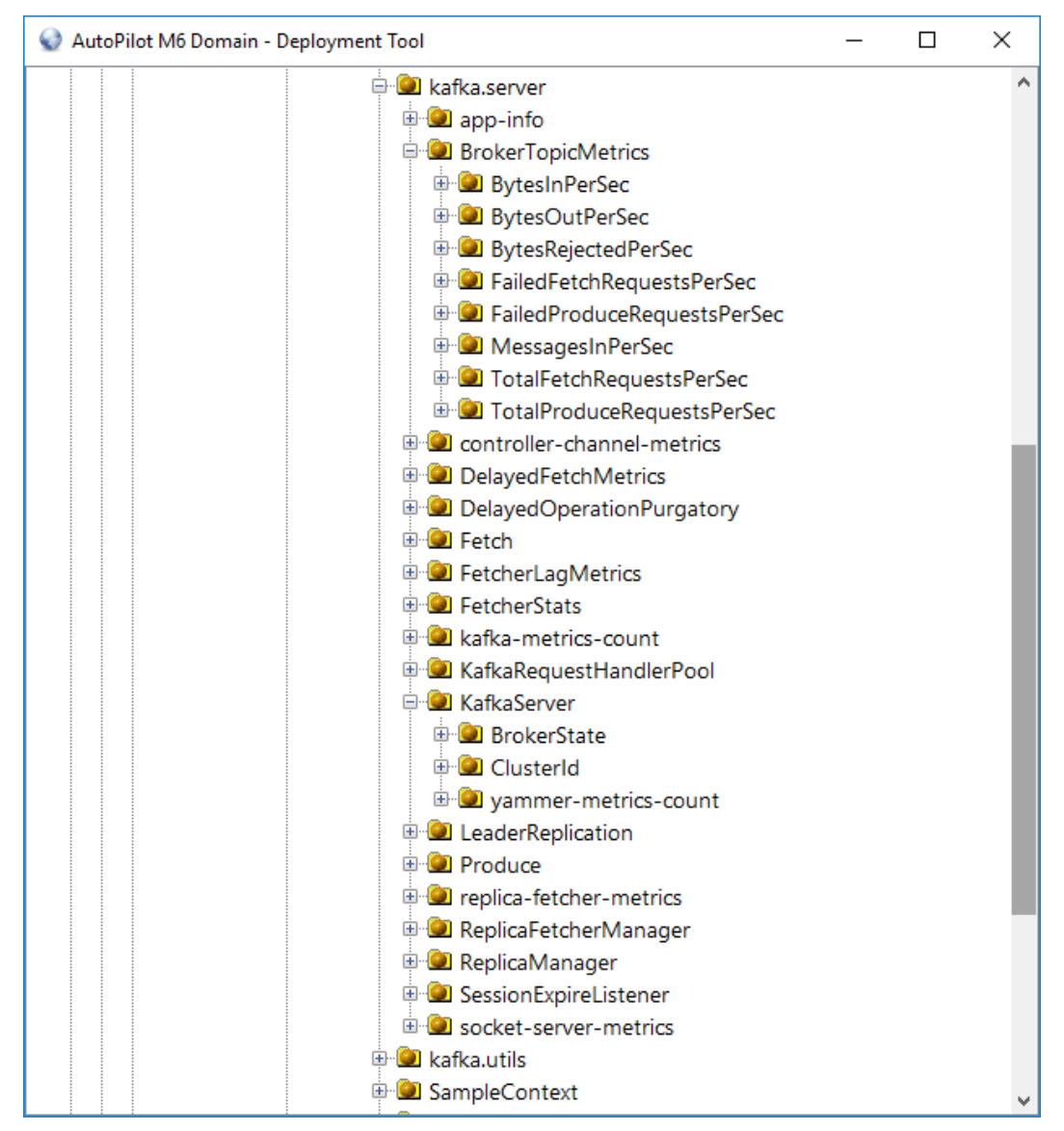

<span id="page-31-1"></span>*Figure 5-2. Server Metrics*

# <span id="page-32-0"></span>**5.2 java.lang**

These metrics are specific to the Java JVM, including memory usage and GC information.

| AutoPilot M6 Domain - Deployment Tool<br>⊓      | × |   |
|-------------------------------------------------|---|---|
| □ 2 java.lang                                   |   | ۸ |
| <b>E</b> ClassLoading                           |   |   |
| <b>E</b> Compilation                            |   |   |
| <b>D</b> GarbageCollector                       |   |   |
| <sup>in</sup> G1_Old_Generation                 |   |   |
| <sup>E</sup> G1_Young_Generation                |   |   |
| <b>D</b> Memory                                 |   |   |
| <sup>in</sup> a HeapMemoryUsage                 |   |   |
| <b>D</b> NonHeapMemoryUsage                     |   |   |
| O ObjectName : java.lang:type=Memory            |   |   |
| O ObjectPendingFinalizationCount: 0             |   |   |
| $\bullet$ type : Memory                         |   |   |
| <sup>L.</sup> ● Verbose : true                  |   |   |
| <b>E</b> MemoryManager                          |   |   |
| <b>D</b> MemoryPool                             |   |   |
| <b>D</b> OperatingSystem                        |   |   |
| $\bullet$ Arch : amd64                          |   |   |
| AvailableProcessors: 2                          |   |   |
| CommittedVirtualMemorySize: 4787777536          |   |   |
| - ● FreePhysicalMemorySize: 1634508800          |   |   |
| - • FreeSwapSpaceSize: 8587833344               |   |   |
| MaxFileDescriptorCount: 1048576                 |   |   |
| <sup>■■</sup> Name : Linux                      |   |   |
| … ● ObjectName : java.lang:type=OperatingSystem |   |   |
| OpenFileDescriptorCount: 181                    |   |   |
| ProcessCpuLoad: 0.027196653                     |   |   |
| ProcessCpuTime: 1675550000000                   |   |   |
| $\bullet$ SystemCpuLoad: 0.06746862             |   |   |
| SystemLoadAverage: 0.24                         |   |   |
| TotalPhysicalMemorySize: 8340692992             |   |   |
| <sup></sup> ● TotalSwapSpaceSize : 8587833344   |   |   |
|                                                 |   |   |

<span id="page-32-1"></span>*Figure 5-3. java.lang*

## <span id="page-33-0"></span>**5.3 kafka.cluster**

Identifies key performance indicators about the health of the cluster, specifically identifying under replicated partitions.

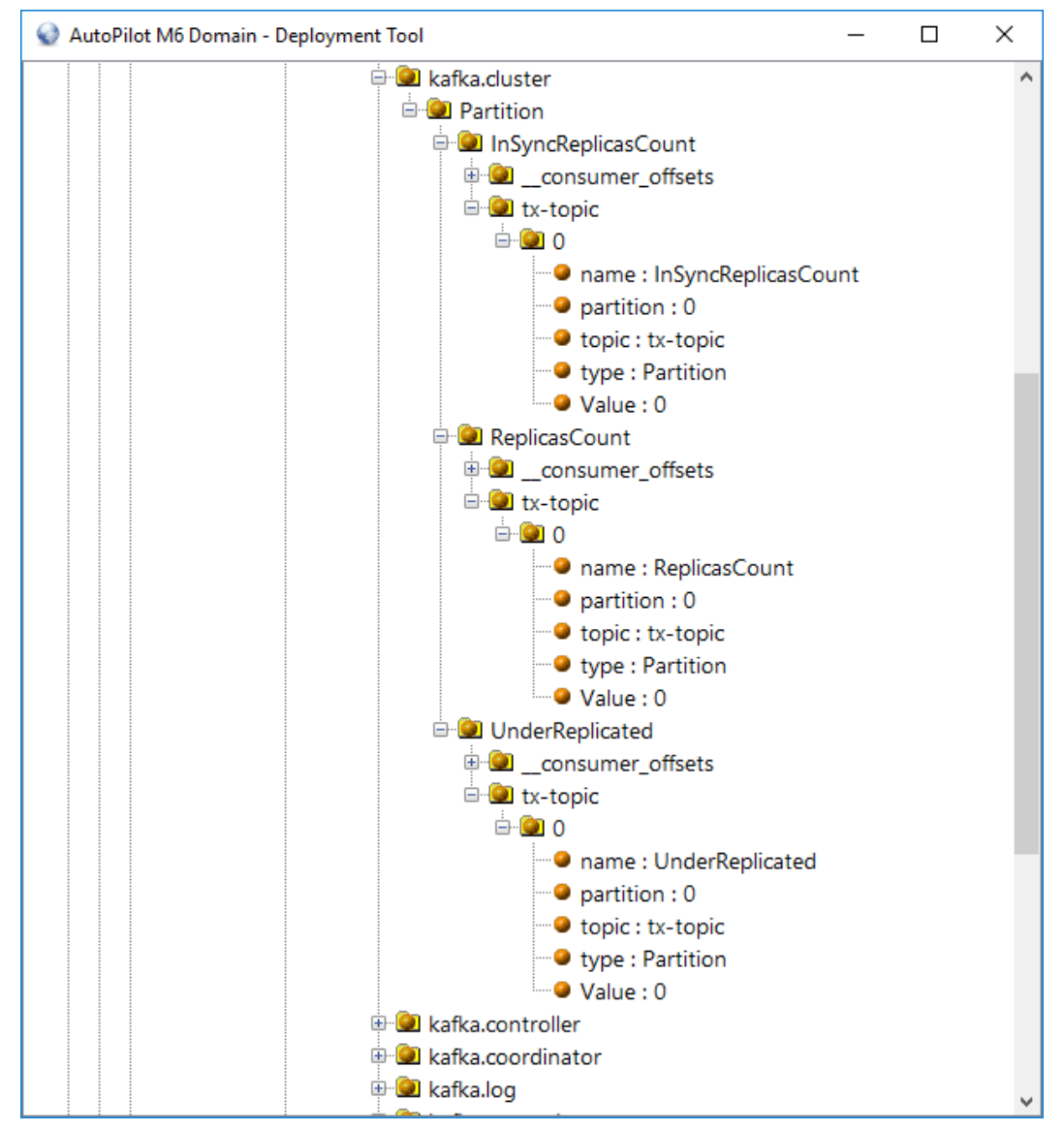

<span id="page-33-1"></span>*Figure 5-4. kafka.cluster*

# <span id="page-34-0"></span>**5.4 kafka.network**

The network is a key contributor to the health of the Kafka environment. These indicators provide details about the requests and timings

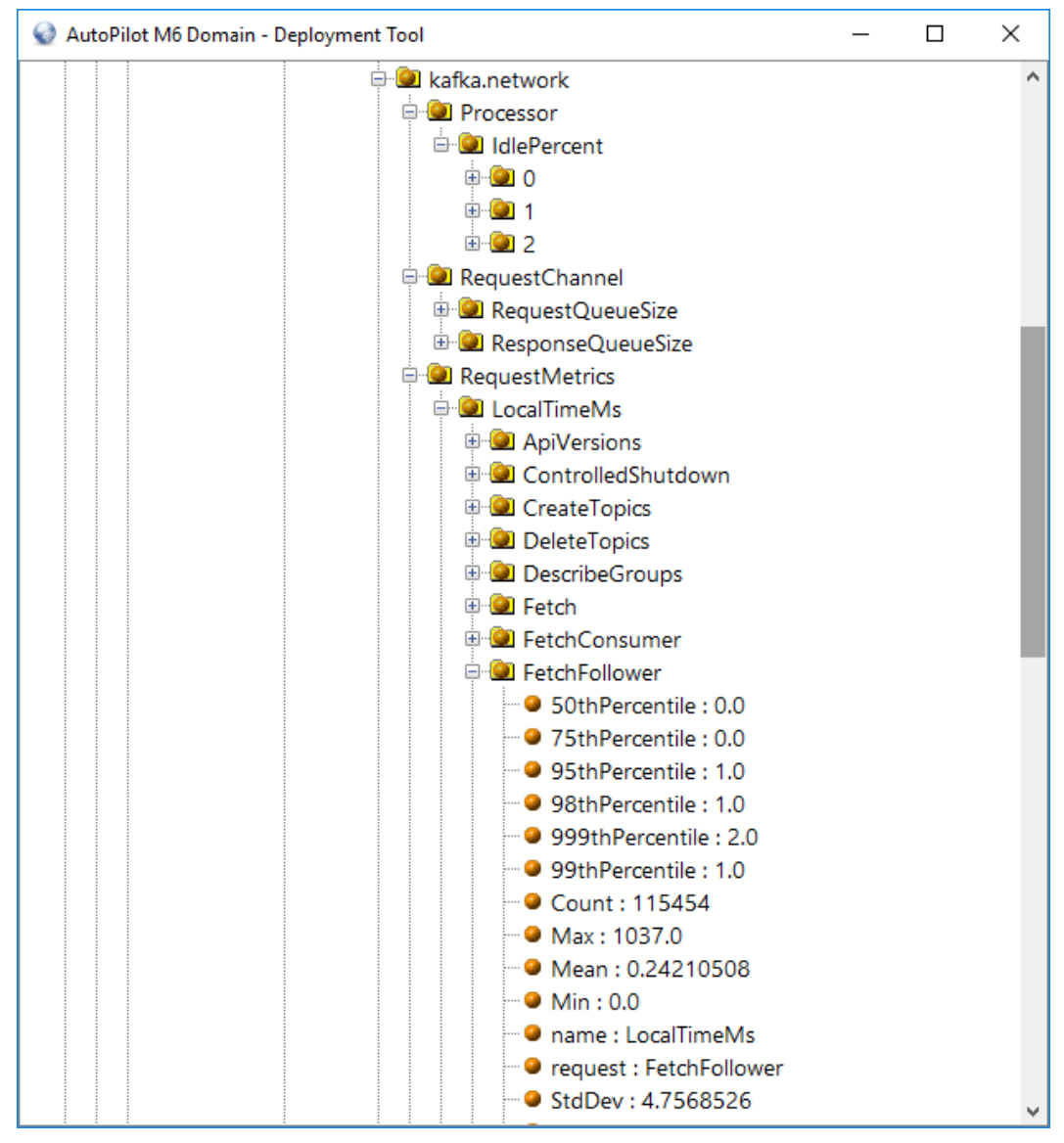

<span id="page-34-1"></span>*Figure 5-5. kafka.network*

## <span id="page-35-0"></span>**5.5 kafka.log**

The logging subsystem can have a direct impact on the ability of Kafka to complete tasks in a timely manner to ensure replication is completing as needed. The indicators provide details on the timings of key Kafka functions.

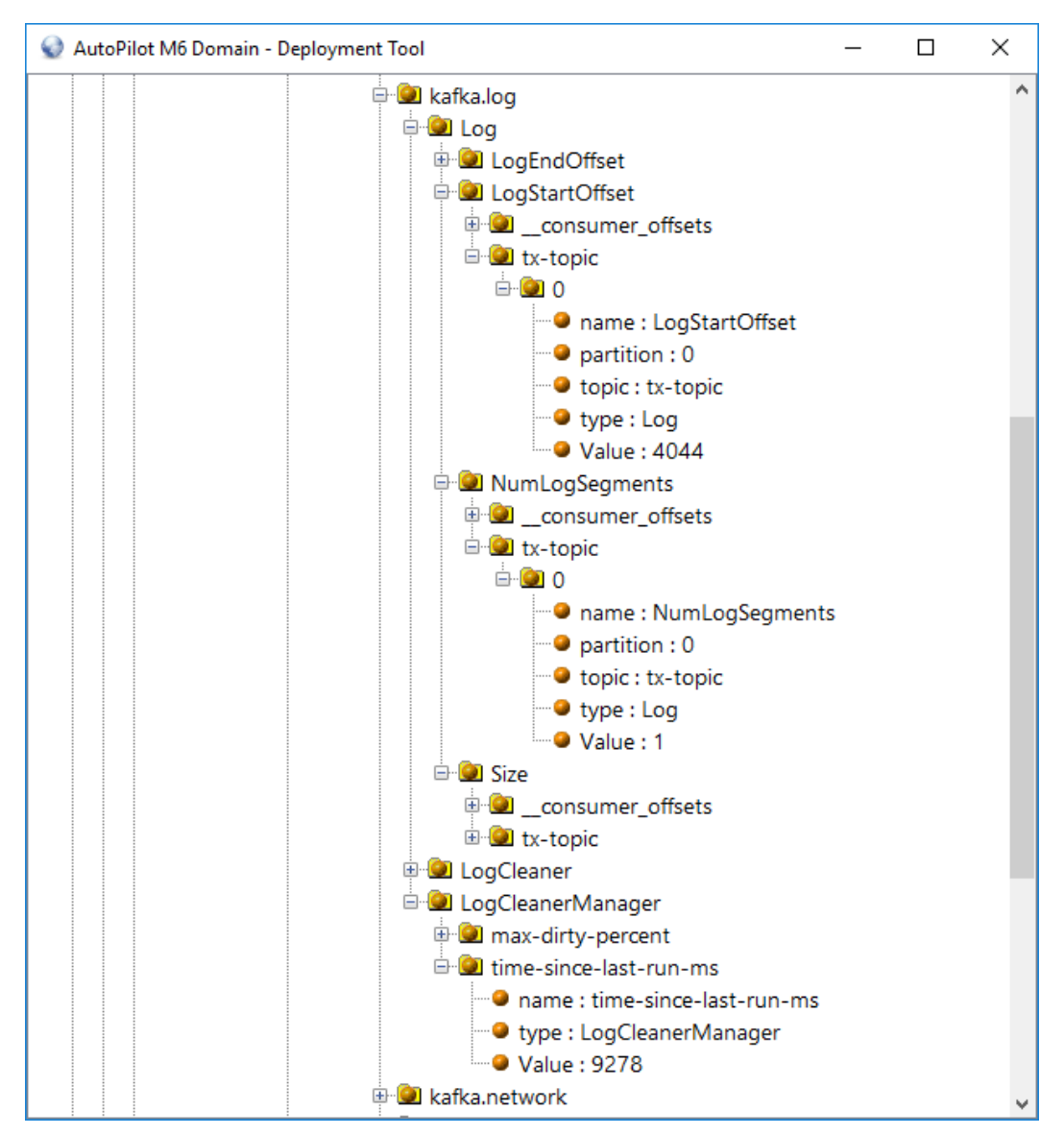

<span id="page-35-1"></span>*Figure 5-6. kafka.log*

# <span id="page-36-0"></span>**Chapter 6: AP/Kafka Sample Policies**

This Kafka plugin provides a set of out-of-the-box policies which analyze the data collected by the Kafka Monitor. This section outlines the key policies and use cases for these policies. Additional out of the box policies are included.

# <span id="page-36-1"></span>**6.1 Kafka Dashboard**

This dashboard provides insight into the overall health of the server.

<span id="page-36-2"></span>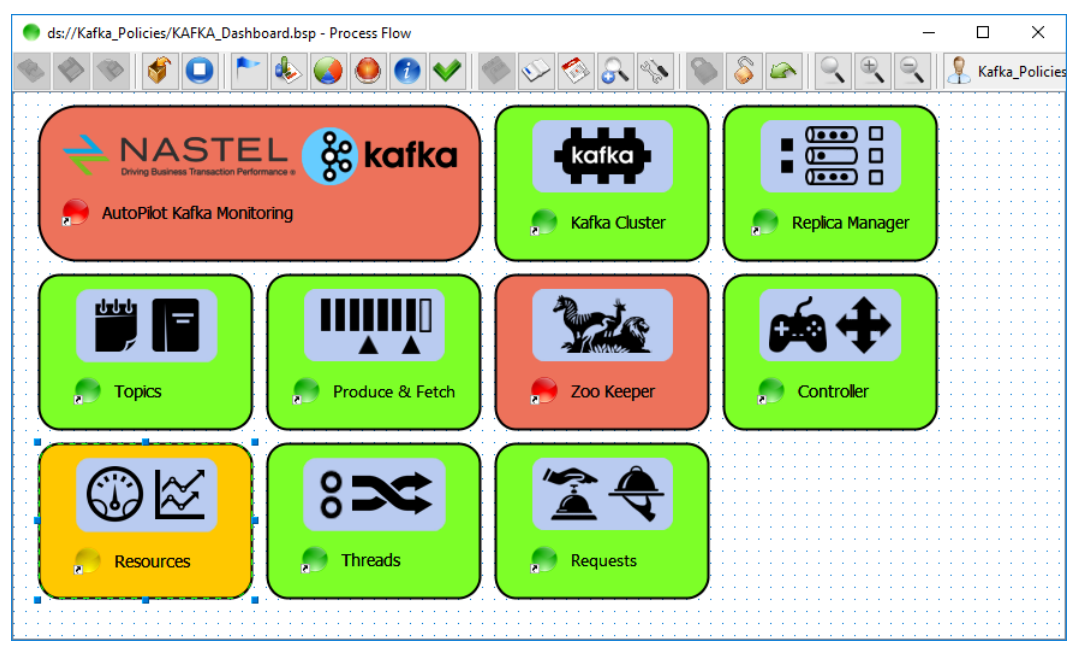

*Figure 6-1. Kafka Dashboard*

## <span id="page-37-0"></span>**6.1 Kafka Resources**

This example analyzes the tracking of JVM memory over time.

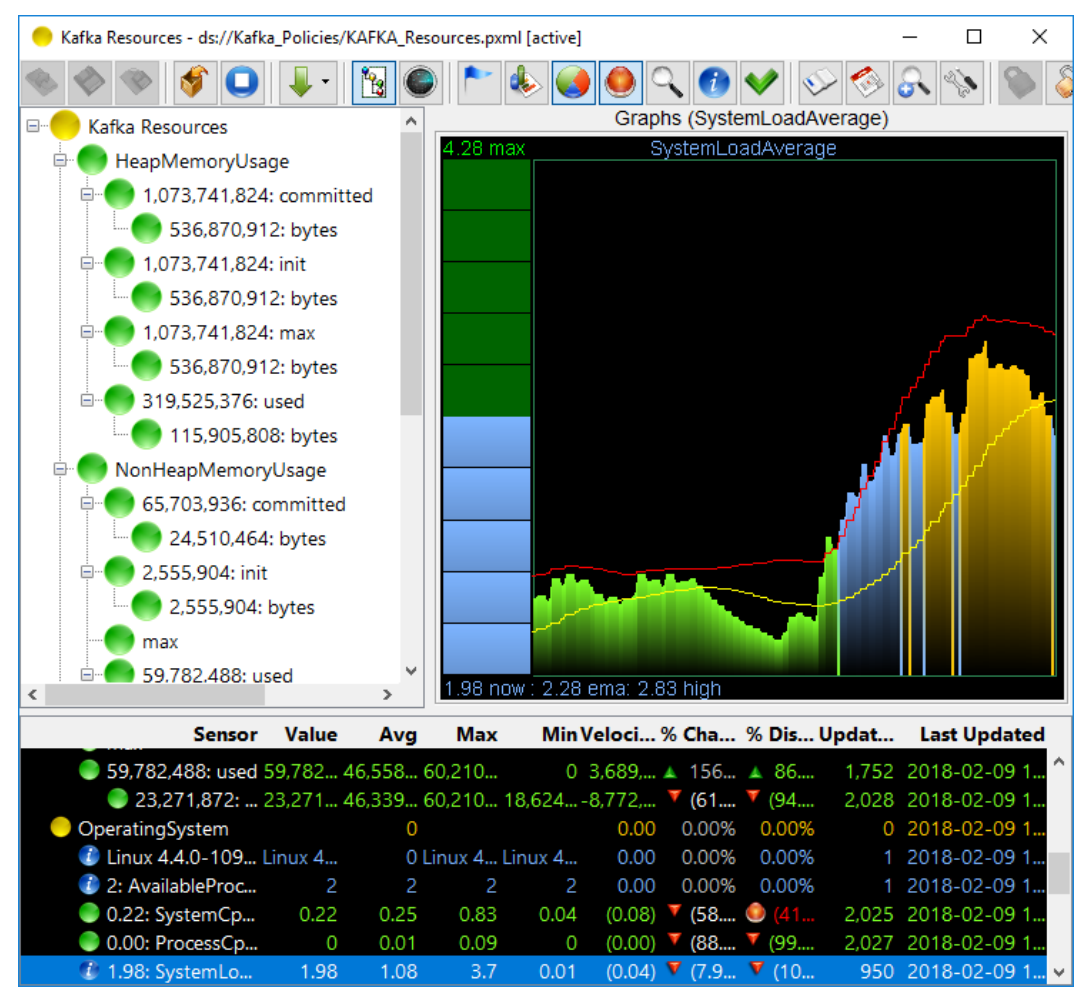

<span id="page-37-1"></span>*Figure 6-2. Kafka Resources*

# <span id="page-38-0"></span>**Appendix A: References**

# <span id="page-38-1"></span>**A.1 Nastel Documentation**

<span id="page-38-2"></span>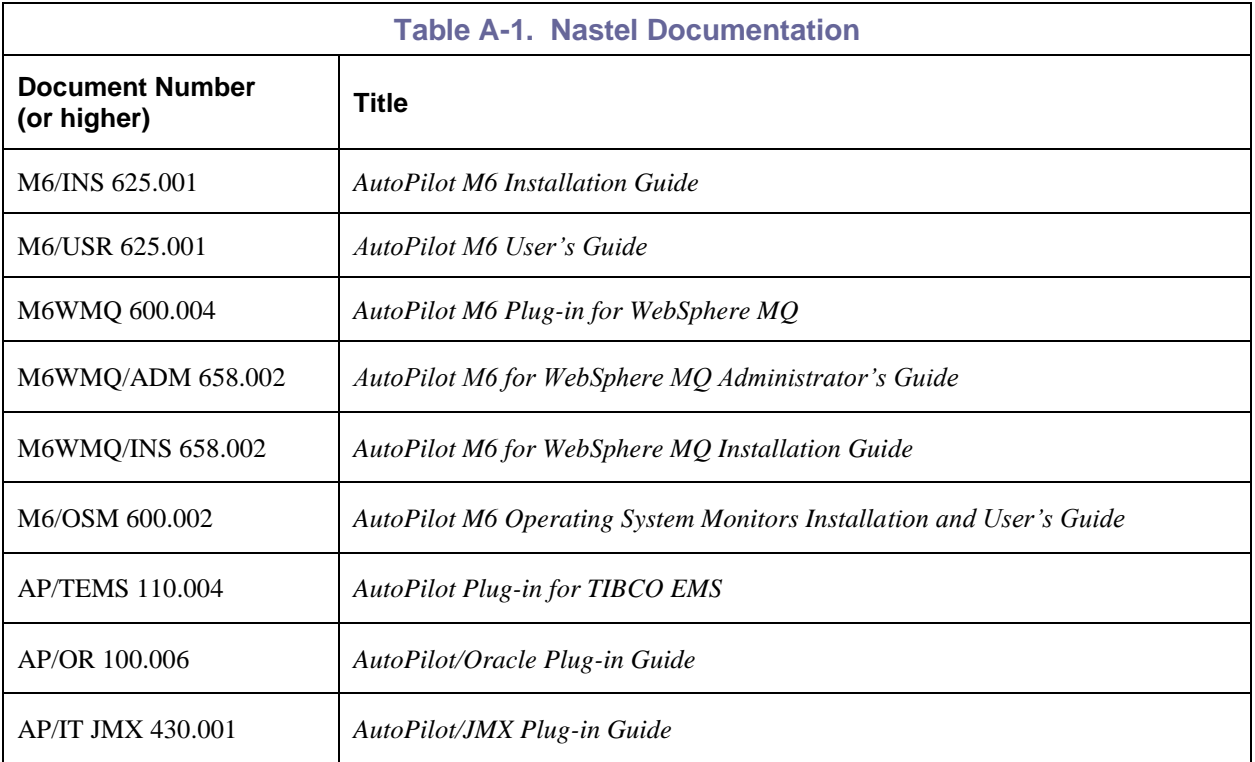

**This Page Intentionally Left Blank**

# <span id="page-40-0"></span>**Appendix B: Conventions**

# <span id="page-40-1"></span>**B.1 Typographical Conventions**

<span id="page-40-3"></span>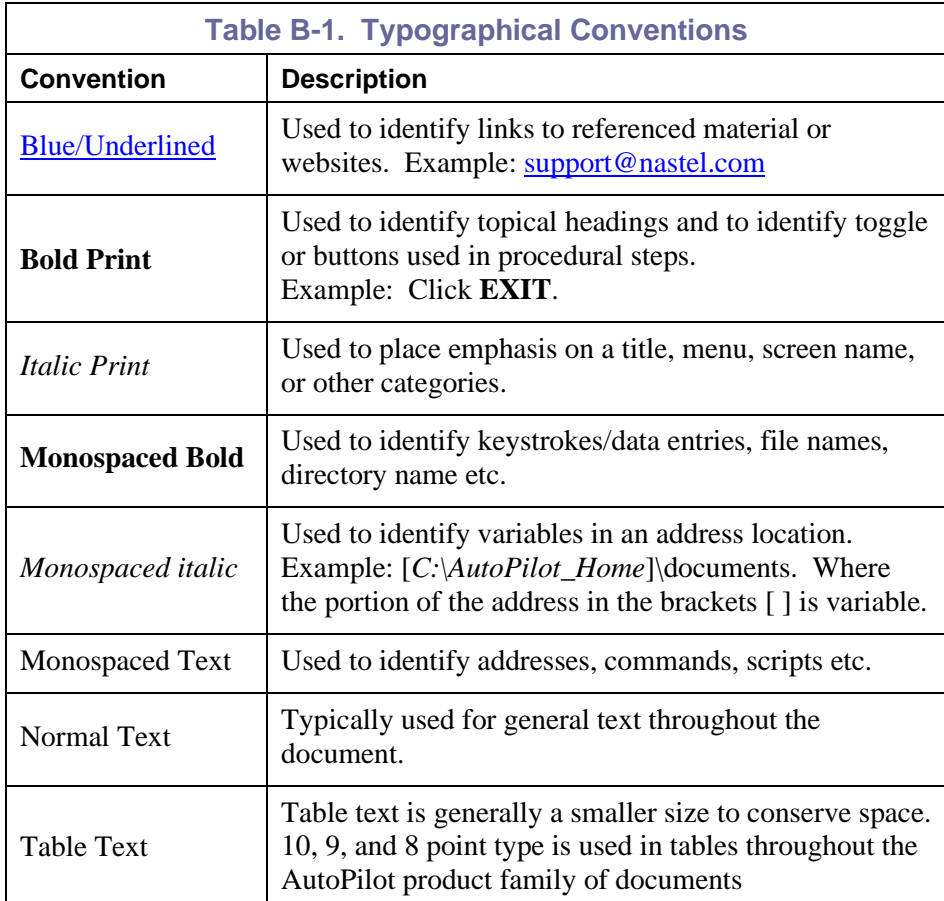

# <span id="page-40-2"></span>**B.2 Naming Conventions**

Naming conventions have been adjusted to accommodate IBM's re-naming of MQSeries products to WebSphere MQ.

Nastel has adapted AutoPilot products to reflect IBM's product naming changes. In the redesign of AutoPilot, we have also better defined many elements within the AutoPilot product line.

<span id="page-40-4"></span>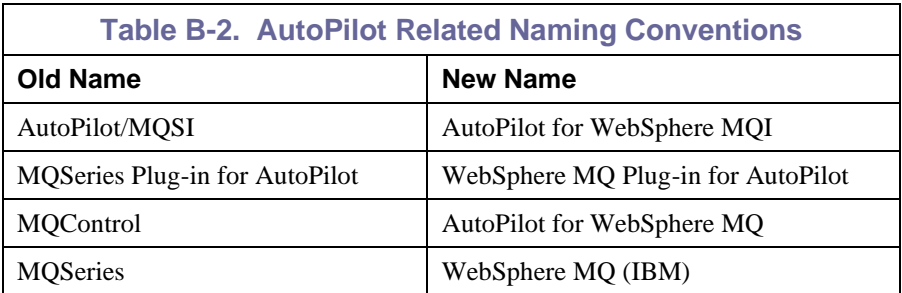

**This Page Intentionally Left Blank**